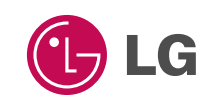

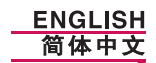

# **GPRS Phone**

# **USER'S MANUAL**

# **MODEL: G5300**

Please read this manual carefully before operating your set. Retain it for future reference.

 $C \in$ 

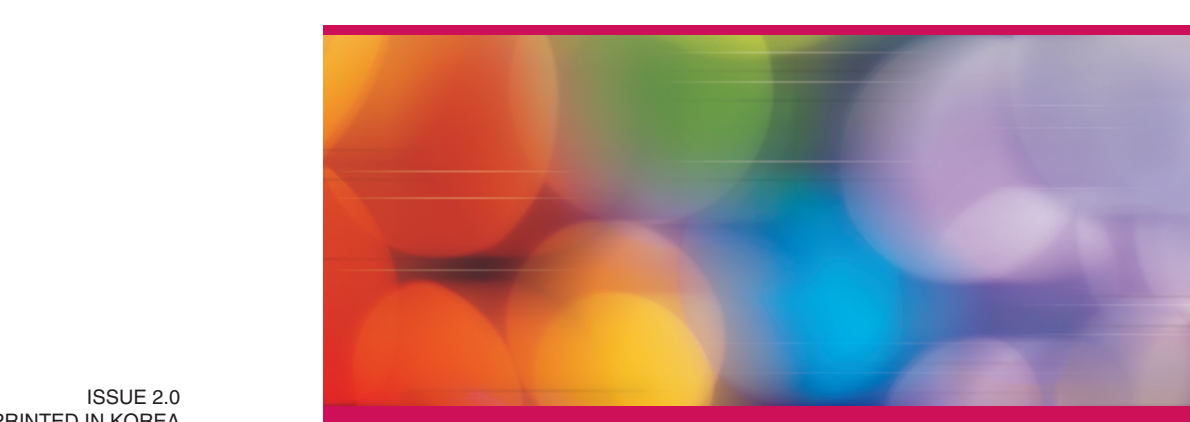

**ENGLISH**

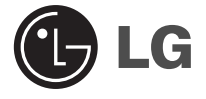

# **GPRS Phone**

# **USER'S MANUAL**

# **MODEL: G5300**

Please read this manual carefully before operating your set. Retain it for future reference.

**G5300 has a polished style which provides users with a better feel and more convenience.**

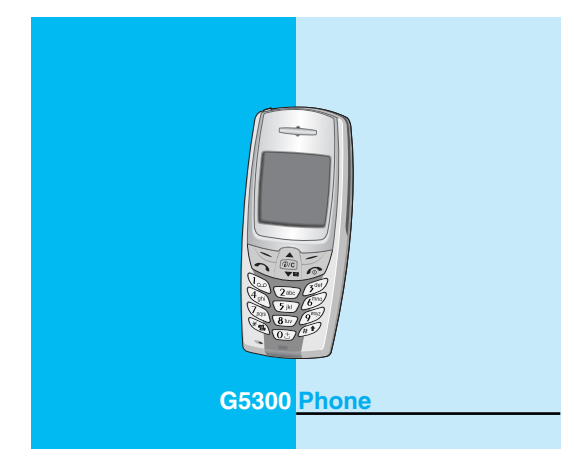

All radio transmitters carry risks of interference with electronics in close proximity.

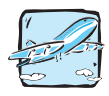

GSM Phones must be switched off at all times in an aircraft.

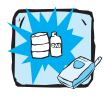

Do not activate near petrol stations, fuel depots, chemical plants or blasting operations.

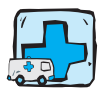

Switch off the phone in any area where you are required by special regulations. For example, the phone is not allowed to be used in hospital because pacemakers and hearing aids can be affected.

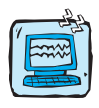

Minor interference may affect TVs, radios, PCs, etc.

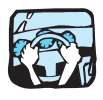

Do not hold the phone in your hand while driving.

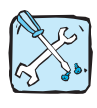

Do not dismantle phone or battery.

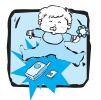

Keep the phone in a safe place out of children's reach since it contains the detachable small parts and create a choking hazard.

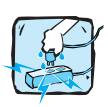

Do not touch the charger with wet hands.

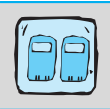

For your safety, use ONLY specified ORIGINAL batteries and chargers.

### **Please note:**

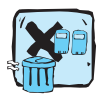

Unusable batteries should be disposed of in accordance with relevant legislation.

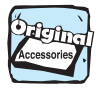

Only use ORIGINAL accessories to avoid damage to your phone.

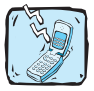

Emergency call may not be available under all cellular networks. Therefore, you should never depend solely on the phone for essential communications such as medical emergencies.

### **Important Information**

This user's guide contains important information on the use and operation of this phone. Please read all the information carefully for optimal performance and to prevent any damage to or misuse of the phone. Any changes or modifications not expressly approved in this user's guide could void your warranty for this equipment.

# **For Your Safety**

### **SAFETY**

It should be noted that compliance with the radiation safety standard does not of itself confer immunity from legal obligations and requirements imposed by national health or safety authorities.

IDA may at its discretion, withdraw the type approval, which it grants, if IDA is satisfied, that the continued uses of the equipment will likely cause safety or health hazards to users.

IDA requires that the safety provisions contained in Appendix 1 is prominently reflected in the user instructions supplied with GSM mobile equipment.

### **AMENDMENT AND DECISION**

IDA may change the specification without prior notice in order to keep pace with the continuous improvement in standard development.

In cases of doubt with regard to the interpretation of type approval specification, the method of carrying out the tests and the validity of the statements made by the manufacturers of the equipment, the decision of IDA shall be final.

### **SUMMARY OF USER AND THIRD PARTY SAFETY REQUIREMENTS**

#### GSM MoU doc. :

TP.03 provides advisory and cautionary instructions to users of GSM mobile equipment regarding their own and third party safety. IDA requires the following instructions or its equivalent to be included in all user handbooks for GSM mobile equipment.

### **Electrical Safety**

Where provision is made for the connection of any class of mobile equipment to power supply units or battery chargers using voltages in excess of 50Vac or 75Vdc, user handbooks for mobile equipment shall specify the power supply unit(s) or battery charger(s) approved for use with the mobile station and shall include the following statement:

"This apparatus is intended for use when supplied with power from (identification of battery charger(s) and/ or power supply unit(s). Other usage will invalidate any approval given to this apparatus and may be dangerous".

### **Aircraft Safety**

User handbooks for transportable and handportable equipment shall include the following :

Switch off your cellular telephone when in an aircraft.

The use of cellular telephones in an aircraft may be dangerous to the operation of the aircraft, disrupt the cellular network and is illegal.

Failure to observe this instruction may lead to suspension or denial of cellular telephone services to the offender, or legal action or both.

### **Explosive Atmospheres**

User handbooks for all classes of mobile equipment shall include the following:

- Users are advised not to use the equipment when at a refuelling point.
- Users are reminded of the need to observe restrictions on the use of radio equipment in fuel depots, chemical plants or where blasting operations are in progress.

# **For Your Safety**

### **Road Safety**

Mobile equipment may not use an 'Alert' device to cause a vehicle horn to sound or lights to flash on receipt of a call on public roads.

- No installation instructions may show how to make such a connection and the use of terms such as 'horn relay' are not accepted. Reference may be made to a port enabling other apparatus to be controlled.
- User handbooks offering an 'Alert' facility are required to contain the following text :

"The use of the Alert device to operate a vehicle's lights or horn on public roads is not permitted".

It is advised that hand-held microphone or telephone handset should not be used by the driver while the vehicle is moving, except in an emergency.

Speak only into a fixed, neck slung or clippedon microphone when it would not distract your attention from the road.

### **Non-Ionising Radiation**

User handbooks for mobile equipment shall draw attention to the following, in the case of Class 1 transmitted output power (1W) for GSM 1800 or Class 2 transmitted output power (8W) for GSM 900 equipment:

As with other mobile radio transmitting equipment, users are advised that for satisfactory operation of the equipment and for the safety of personnel, it is recommended that no part of the human body be allowed to come too close to the antenna during operation of the equipment.

Installation instructions for vehicle mounted equipment shall include, for Class 1 transmitted output power (1W) for GSM 1800 and Class 2 transmitted output power (8W) for GSM 900 equipment:

- The radio equipment shall be connected to the antenna via a nonradiating cable (e.g. coaxial cables).
- The antenna shall be mounted in a position such that no part of the human body will normally rest too close to any part of the antenna unless there is an intervening metallic screen, for example, the metallic roof.

### **Radio wave exposure and Specific Absorption Rate (SAR) information**

This mobile phone model has been designed to comply with applicable safety requirement for exposure to radio waves. These requirements are based on scientific guidelines that include safety margins designed to assure this safety of all persons, regardless of age and health.

- The radio wave exposure guidelines employ a unit of measurement known as the Specific Absorption Rate, or SAR. Tests for SAR are conducted using standardized methods with the phone transmitting at its highest certified power level in all used frequency bands.
- While there may be differences between the SAR levels of various phone models, they are all designed to meet the relevant guidelines for exposure to radio waves.
- SAR data information for residents in countries/regions that have adopted the SAR limit recommended by the international Commission on Non-Ionizing Radiation Protection (ICNIRP), which is 2W/kg averaged over ten (10) gram of tissue (for example European Union, Japan, Brazil and New Zealand):
- The highest SAR value for this model phone for use at the ear is 0.319 W/kg (10g).
- SAR data information for residents in countries/regions that have adopted the SAR limit recommended by the Institute of Electrical and Electronics Engineers (IEEE), which is 1.5 W/kg averaged over one (1) gram of tissue (for example USA, Canada, Australia and Taiwan).

# **Contents**

### **Overview**

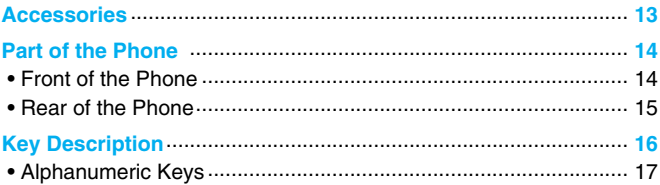

# **Display Information**

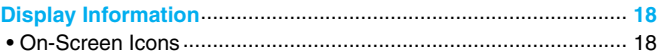

# **Getting Started**

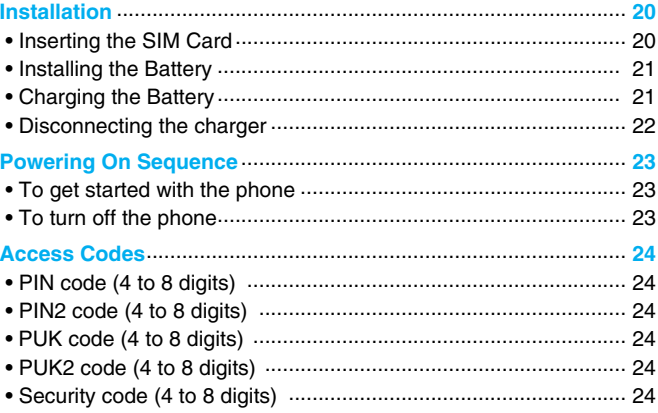

# **Accessing the Menu**

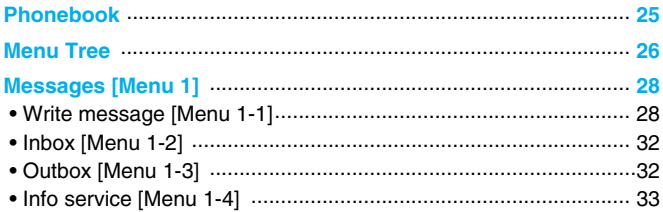

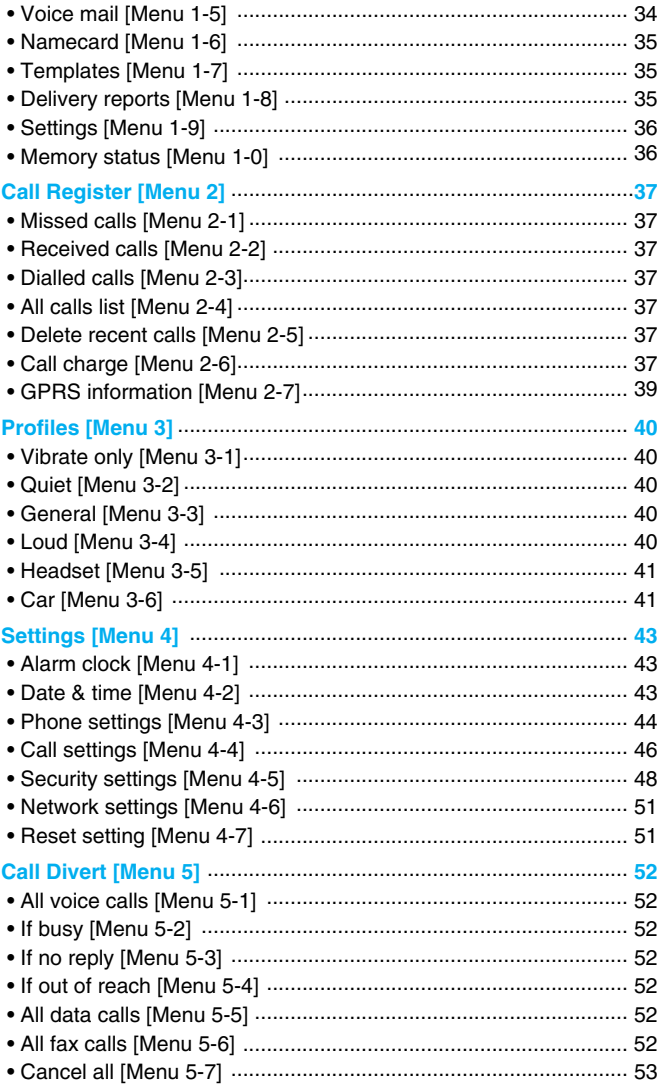

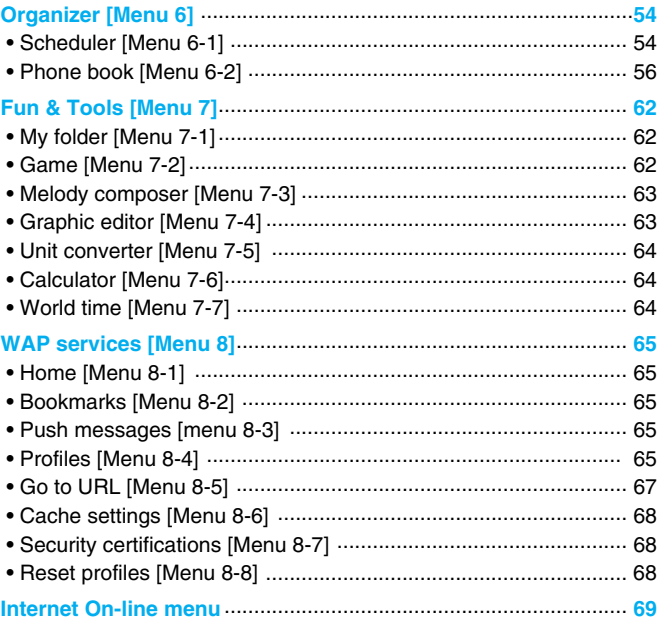

# **Additional Functions**

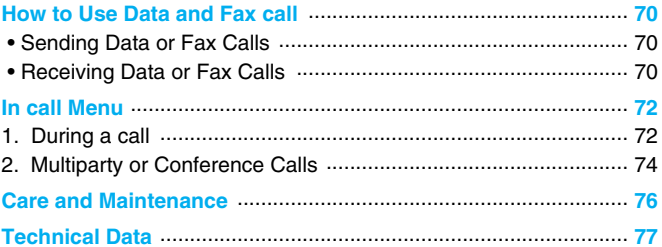

Check to make sure that you have all the parts shown below.

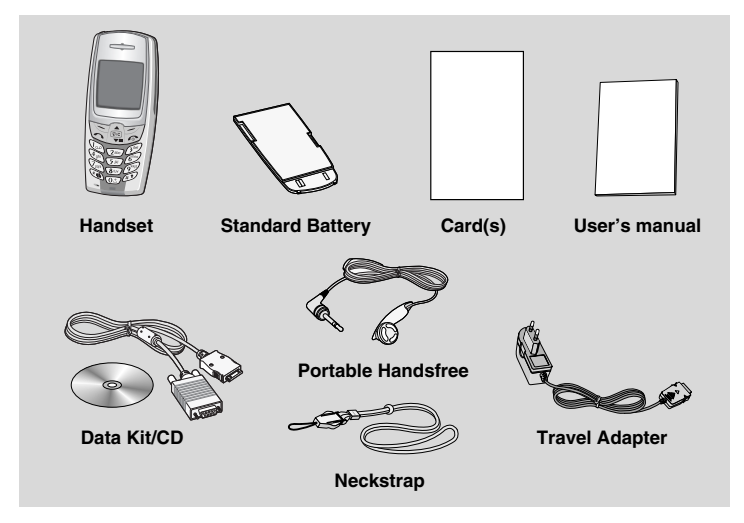

#### **<Optional Accessories>**

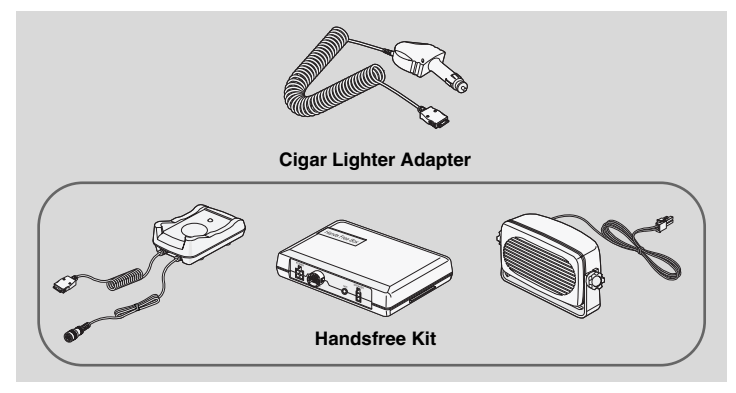

- Information and specification in this menu is subject to change without prior notice.
- Accessories may be different in different regions; please check with our regional service company or agent for further enquiries.

**Overview**

# **Front of the Phone**

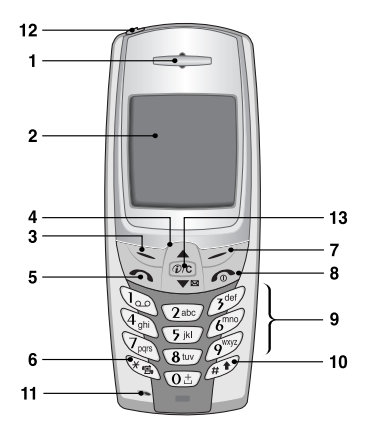

- **1 Earpiece**
- **2 Display Screen**
- **3 Soft Left Key**
- **4 Navigation Keys**
- **5 Send Key**
- **6 Star Key**
- **7 Soft Right Key**
- **8 END/PWR keys**
- **9 Numeric Keys**
- **10 Hash Key**
- **11 Microphone**
- **12 Ear Microphone Connector**
- **13 WAP Hotkey/ Clear key**

**Overview**

# **Rear of the Phone**

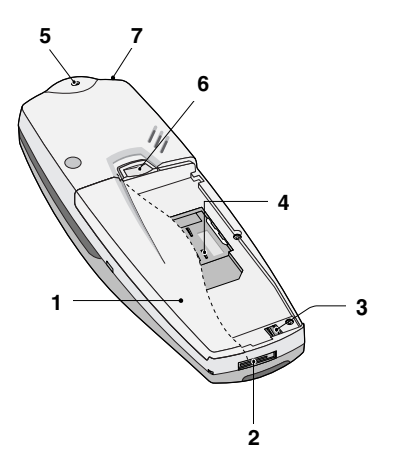

- **1 Battery**
- **2 Cable Connector/ Battery Charging Connector/ Hands-Free Car kit Connector**
- **3 Battery Terminals**
- **4 SIM Card Socket**
- **5 Handstrap Hole**
- **6 Battery Lock**
- **7 Ear Microphone Connector**

**Key Description**

The following shows key components of the phone.

## **Keypad Description**

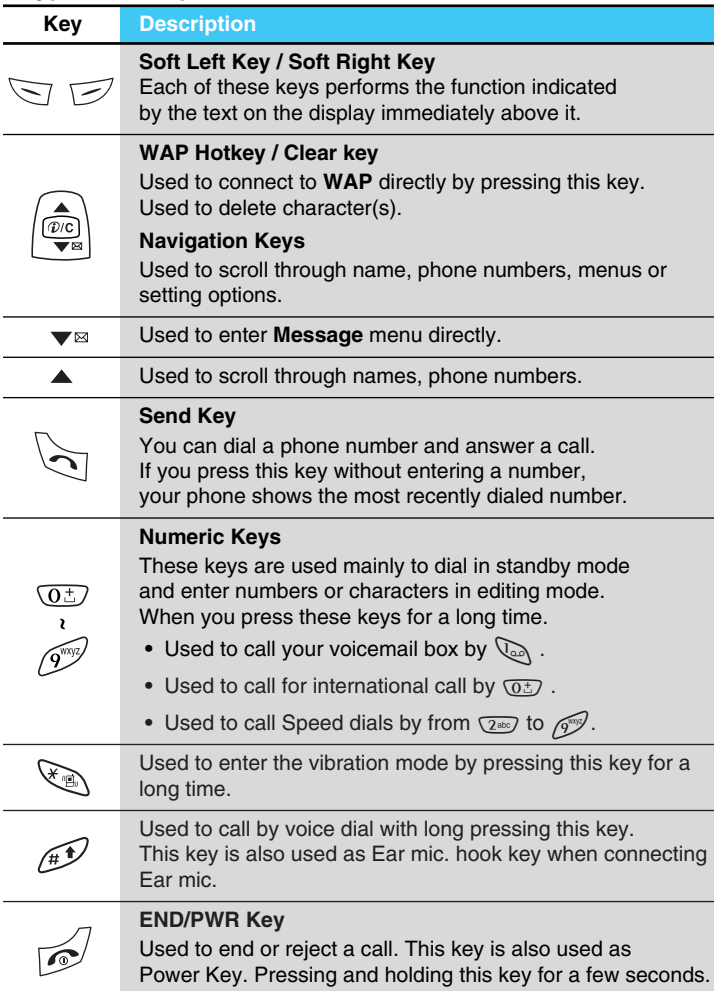

# **Alphanumeric Keys**

The alphabet and numerical keypad mapping relation are listed as the following table.

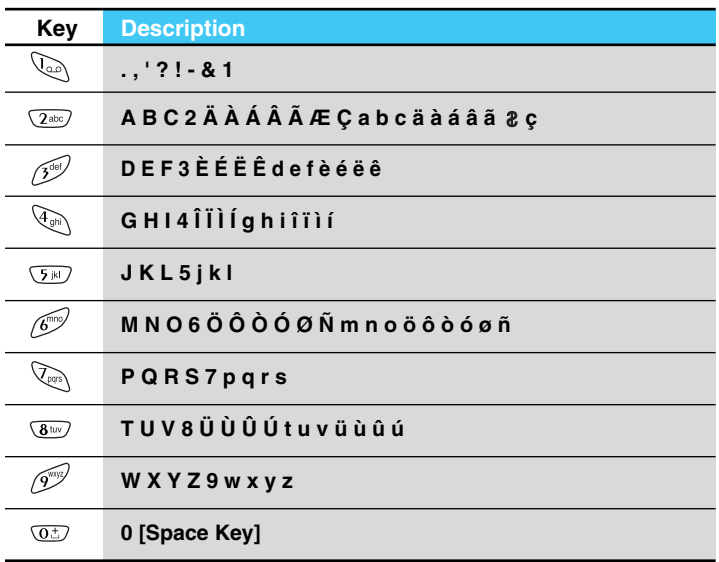

**Display Information**

The screen displays several icons the following describe each of them you may see on the phone.

### **On-Screen Icons**

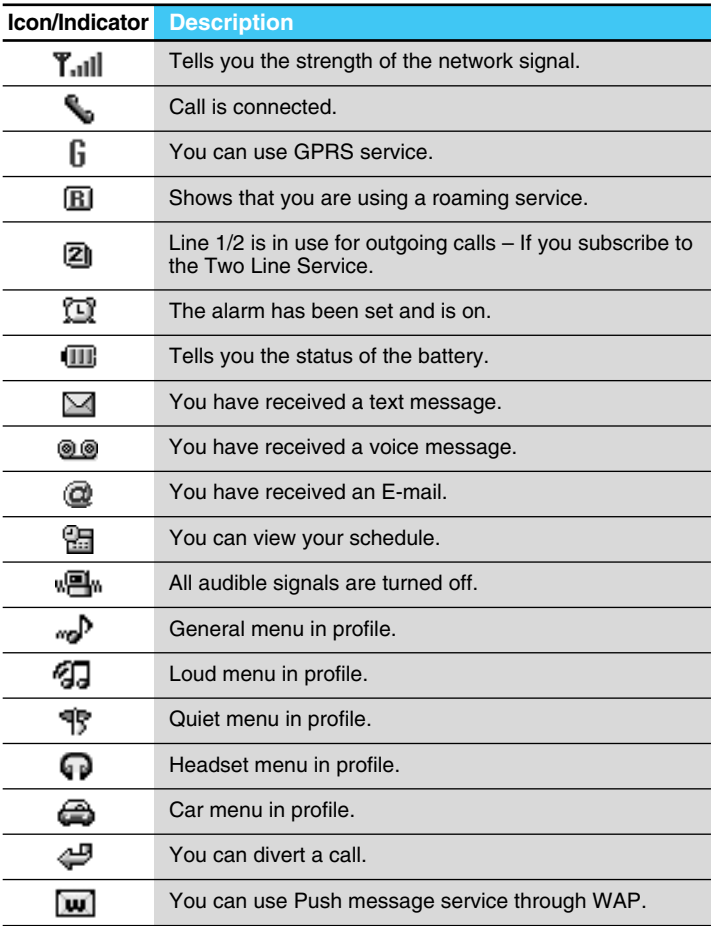

**Display Information**

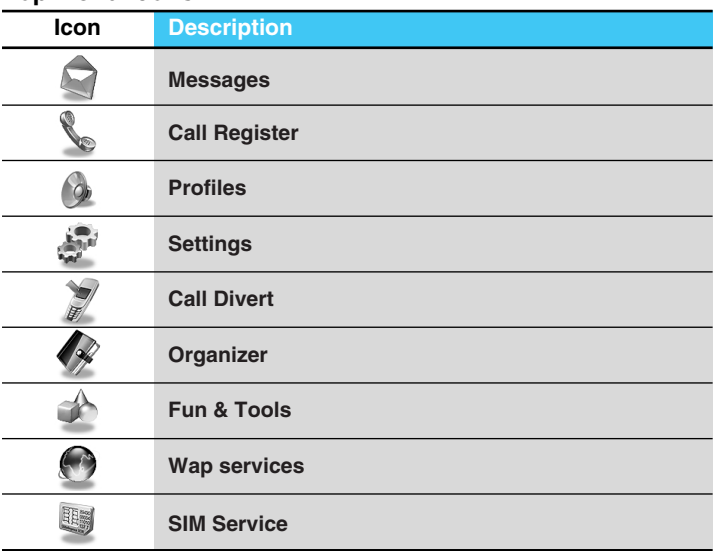

# **Top Menu Icons**

# **Installation**

### **O** Inserting the SIM Card

Locate the SIM card socket in the back of the phone. Follow the steps below to install the SIM card.

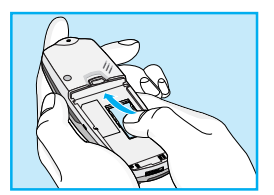

- **1.** Remove the battery if attached.
- **2.** Slide the SIM card into the slot, under the silvery holders, with the golden connectors facing down and the cut corner to the right.

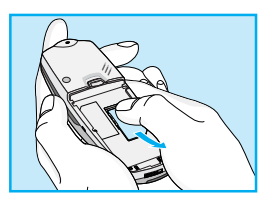

**3.** If you need to remove the SIM card, press the upper part of SIM card with the thumb, then carefully slide it out of the SIM card slot.

#### **A** Notice

- Before installing always make sure that the phone is switched off and remove the battery.
- The metal contact of the SIM card can be easily damaged by scratches. Pay special attention to the SIM card when you handle and install. Follow the instructions supplied with the SIM card.

# ➋ **Installing the Battery**

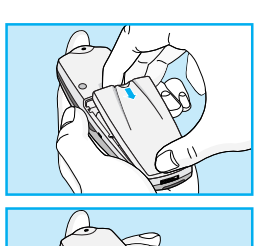

- **1.** Place the battery on the back of the phone.
- **2.** Push it until you hear a click.

# **<sup>©</sup>** Charging the Battery

To connect the travel adapter to the phone, you must have installed the battery.

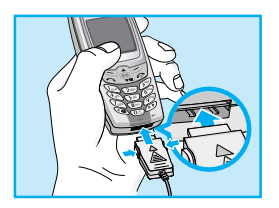

**1.** Insert one end of the travel adapter into the bottom of the phone.

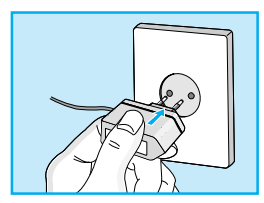

**2.** Connect the other end of the travel adapter to an AC wall outlet. Use only the included packing charger.

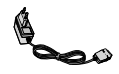

### **Warning**

• Do not force the connector as this may damage the phone and/or the travel adapter.

## **<sup>O</sup>** Disconnecting the charger

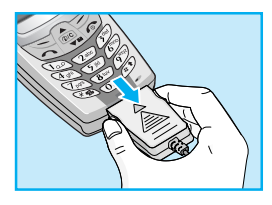

Disconnect the travel adapter from the phone by pressing its side buttons.

### **A** Notice

- The battery delivered with your phone has to be fully charged before using it.
- Do not remove your battery or the SIM card while charging.
- "Charging" is displayed on the screen after connecting the travel adapter. Only if the battery is totally empty, Back light is on without displaying "Charging". Please note in this case, it may require a longer initial charging time before displaying "Charging" on the screen of the phone. The charging time depends on the charger and the battery used.
- The moving bars of battery icon will stop after charging completely.

# **Powering On Sequence**

# **<sup>O</sup>** To get started with the phone

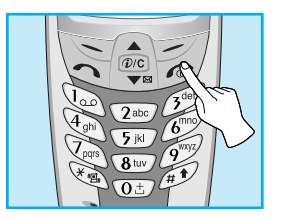

- **1.** Press and hold  $\sqrt{ }$  key until you hear a tone.
- **2.** Depending on setting **PIN code request**, you can enter PIN code or not.
- **3.** If your phone connects to a network, the network name will be displayed shortly.

# **Q** To turn off the phone

In standby mode, press and hold  $\sqrt{s}$  key until you hear a tone.

# **Access Codes**

**Getting Started**

You can use the access codes described in this section to avoid unauthorised use of your phone. The access codes (except PUK1 and PUK2 codes) can be changed by using [Menu 4-5-6].

# **PIN code (4 to 8 digits)**

The PIN (Personal Identification Number) code protects your SIM card against unauthorised use. The PIN code is usually supplied with the SIM card. When **PIN code request** is set **Enable**, your phone will request the PIN code every time it is switched on. On the contrary, when **PIN code request** is set **Disable**, your phone connects to the network directly without the request PIN code.

# **PIN2 code (4 to 8 digits)**

The PIN2 code, supplied with some SIM cards, is required to access some functions such as Advice of call charge, Fixed Dial number. These functions are only available if supported by your SIM card.

## **PUK code (4 to 8 digits)**

The PUK(PIN Unblocking Key) code is required to change a blocked PIN code. The PUK code may be supplied with the SIM card. If not, contact your local service provider for the code. If you lose the code, also contact your service provider.

### **PUK2 code (4 to 8 digits)**

The PUK2 code, supplied with some SIM cards, is required to change a blocked PIN2 code. If you lose the code, also contact your service provider.

# **Security code (4 to 8 digits)**

The security code protects the unauthorised use of your phone. It is usually supplied with the phone. This code is required to delete all phone entries and to activate "Reset settings" menu. The default number is **"0000"**.

#### **Accessing the Menu**

# **Phonebook**

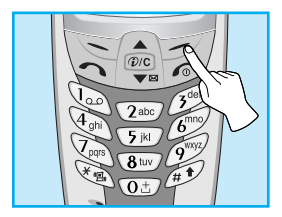

To select a menu in phonebook, press [Names] in standby mode and then scroll to a desired item.

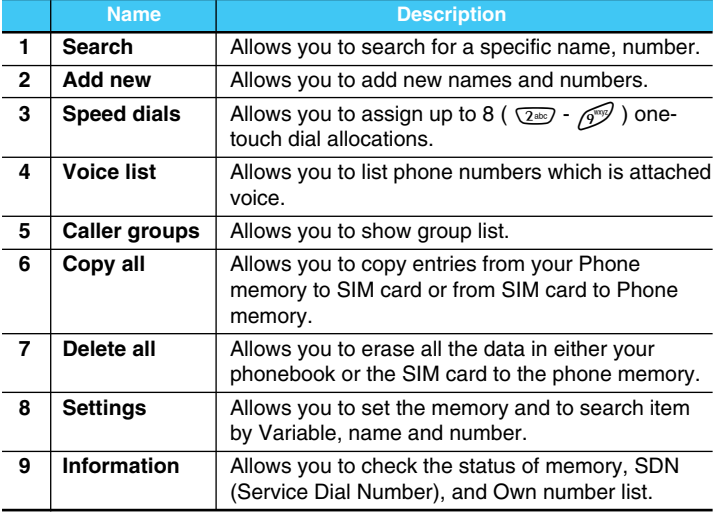

# **Menu Tree**

#### **Accessing the Menu**

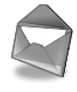

#### **1 Messages**

- 1 Write message
- 2 Inbox
- 3 Outbox
- 4 Info service
- 5 Voice mail
- 6 Namecard
- 7 Templates
- 8 Delivery reports
- 9 Settings
- 0 Memory status

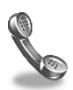

#### **2 Call Register**

- 1 Missed calls
- 2 Received calls
- 3 Dialled calls
- 4 All calls list
- 5 Delete recent calls
- 6 Call charge
- 7 GPRS information

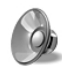

#### **3 Profiles**

- 1 Vibrate only
- 2 Quiet
- 3 General
- 4 Loud
- 5 Headset
- 6 Car

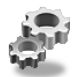

#### **4 Settings**

- 1 Alarm clock
- 2 Date & time
- 3 Phone settings
- 4 Call settings
- 5 Security settings
- 6 Network settings
- 7 Reset setting

**Accessing the Menu**

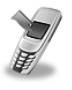

#### **5 Call Divert**

- 1 All voice calls
- 2 If busy
- 3 If no reply
- 4 If out of reach
- 5 All data calls
- 6 All fax calls
- 7 Cancel all

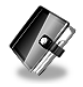

#### **6 Organizer**

- 1 Scheduler
- 2 Phone book

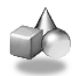

#### **7 Fun & Tools**

- 1 My folder
- 2 Game
- 3 Melody composer
- 4 Graphic editor
- 5 Unit converter
- 6 Calculator
- 7 World time

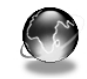

#### **8 WAP services**

- 1 Home
- 2 Bookmarks
- 3 Push messages
- 4 Profiles
- 5 Go to URL
- 6 Cache settings
- 7 Security certifications
- 8 Reset profiles

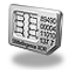

#### **9 SIM Service**

This menu depends on SIM and the network services.

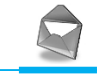

This menu includes functions related to SMS (Short Message Service), voice mail, as well as the network's service messages.

## **Write message [Menu 1-1]**

You can write and edit text message up to 918 characters. Also, you can check the number of characters.

- **1.** Enter the **Messages** menu by pressing [Select].
- **2.** If you want to write a new message, select **Write message** in the menu.
- **3.** Input the message by using eZi text. For details, see eZi text (Page 26).
- **4.** When you write the message,  $\sqrt{ }$  key will be changed to attach.
- **5.** When you finish writing your message, press [Options]. Then following option menu will be displayed.

#### **Send**

Sends the text message.

- **1.** If you want to send the text message, enter the number you want.
- **2.** Your phone asks you to enter the number that you want to send it to.
- **3.** After sending it, your phone asks whether you will store the edited message.

#### **Save**

Your phone asks whether you will save the edited message.

#### **Use template**

The template is pre-defined message. You can add the template of the list to the message when you edit it.

#### **Use namecard**

The items of the name card are a name, mobile, office, fax, and email. You can add a namecard to the message.

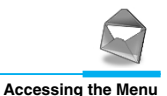

### **EMS function**

Pictures (including animations) and sounds can be inserted in sending messages. Press [Option] key to insert, then following menu will be displayed.

- **Symbol**
- **Picture**
- **Animation**
- **Sound**

### *<u>A* Note</u>

• You can find received contents from other sender in My folder [Menu 7-1].

### **Dictionary**

#### **• Add new**

If you add a word you use often, you can input it by pressing a key once for each character.

- **1.** Enter the menu.
- **2.** Scroll to highlight **Add new**, and then press [Select].
- **3.** Input a word, and then press [Add].

#### **• List dictionary**

You can view the list you already saved words in a dictionary.

- **1.** Enter the menu.
- **2.** Scroll to highlight List dictionary, and then press [Select].
- **3.** You can check the word list.
- **4.** If you want to delete a word, press [Delete].
- **5.** If you want to delete all words in a list, select **Delete all** at the bottom of the list by pressing [Select].

# **Messages [Menu 1]**

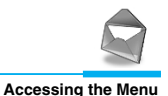

### **eZi-Text**

The eZi text allows you to type easily and quickly. If you just press a key marked a character on the keypad, you can get a character you want. It is useful to make a word and a sentence. If you press  $\mathcal{D}$ key, you can change the type of language.

Also, the phone supports four modes: **eZi Mode, Numeric mode, Capital mode,** and **Small mode**. If you want to change mode, press  $\mathscr{F}$  key.

#### **• How to Use in eZi mode**

To input a character in eZi text mode, you just press each key once for a character you want.

For example, to write **Girl** in eZi mode;

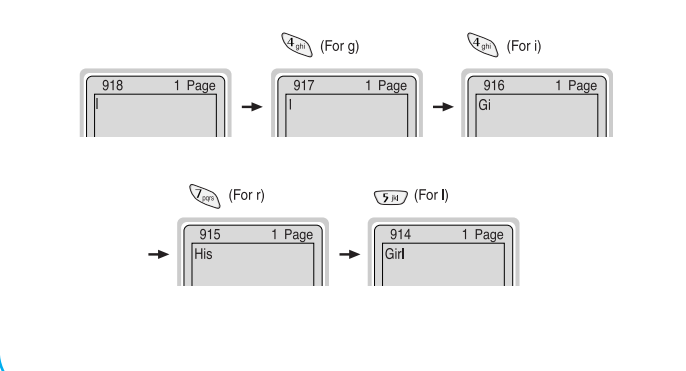

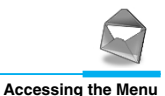

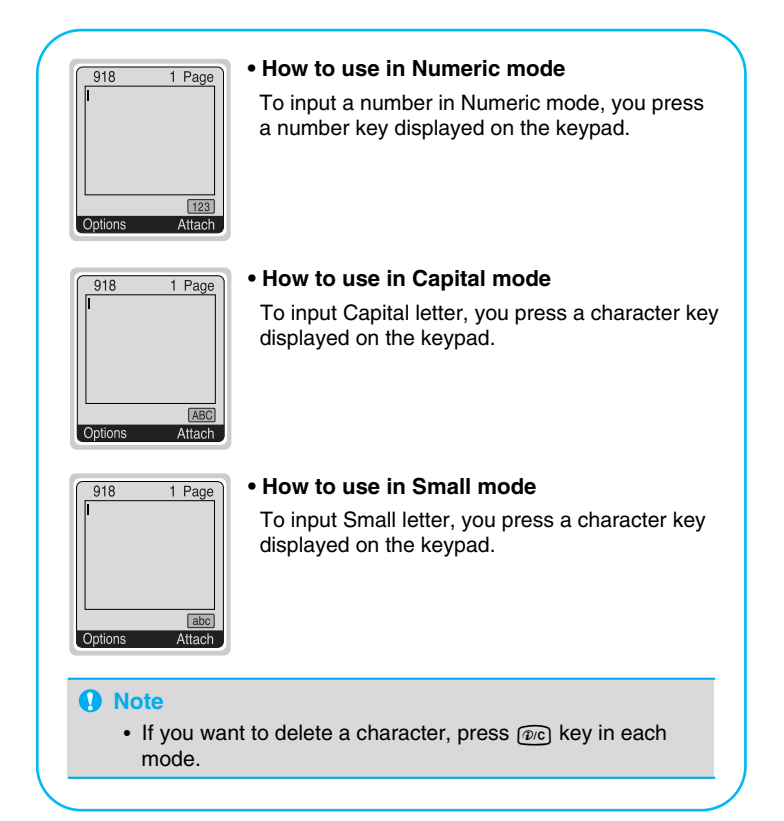

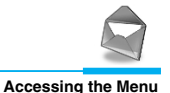

# **Inbox [Menu 1-2]**

When you receive a text message, your phone shows the symbol and stores it in the incoming message lists. Scroll to the desired message by using  $\Box$ ,  $\Box$ ,  $\Box$  . In addition, you can see **Delete all** for deleting all incoming messages at the bottom of the list. While reading the message, press [Options] to access the available options.

### **Reply**

You can reply to the sender by message.

#### **Forward**

You can forward the selected message to the other party.

### **Delete**

The selected message is deleted.

### **Get number**

If the selected message has the phone number, you can extract and save it in a phonebook. Also, you can call by this number.

### **Save attachments**

You can save the attachment file such as symbol, picture, animation, and sound.

### **Return call**

You can call back to the sender who sent the message automatically.

# **Outbox [Menu 1-3]**

When you enter this menu, you can see the outgoing call list. Scroll to the desired message by using  $\Box$ ,  $\Box$  and press  $\Box$  to see the message. And if you want to exit **Outbox** menu, press  $\sqrt{2}$ .

In addition, you can see **Delete all** for deleting all outgoing messages at the bottom of the list.

While reading message, press [Options] to access the following submenus.

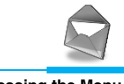

### **Forward**

You can forward the selected message to the other party.

### **Delete**

The selected message is deleted.

### **Get number**

If the selected message has the phone number, you can extract and save it in a phonebook. Also, you can call by this number.

### **Info service [Menu 1-4] (Dependent to network and subscription)**

Cell Broadcast messages (CB Message) are text messages by the network to GSM phone users. They provide general information such as weather reports, traffic news, taxis, pharmacies, and stock prices. Each type of information has the number; therefore, you can contact service provider. When you receive CB message, you can read it following sequence:

### **Read**

- **1.** When you receive CB message, it will be displayed on the screen. You can read the message by scrolling  $\text{Im } U$ ,  $\text{Im } U$
- **2.** After reading the message, press **Ex** to return to the standby mode. In addition, you can save it until another message is reached.

### **Receive**

**• Yes**

If you select this menu, your phone will receive the Cell Broadcast message.

**• No**

If you select this menu, your phone will not receive the Cell Broadcast message any more.

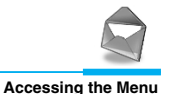

### **Alert**

#### **• Yes**

If you select this menu, your phone will beep when Cell broadcast message is received.

#### **• No**

If you select this menu, your phone will not beep despite Cell broadcast message is received.

### **Languages**

You can select the language you want. Then your phone will receive the cell broadcast message in your chosen language.

### **Topics (Dependent to network and subscription)**

#### **• Add new**

If you select this menu, you will add the CB message category in Phone memory with its nickname.

#### **• View list**

If you select this menu, you can see CB message category which you added. If you press [Option], you can edit and delete CB message category which you added.

### **• Active list**

You can select the CB message category in active list by pressing [Select].

# **Voice mail [Menu 1-5]**

You can listen to your voice message(s) and get the voicemail centre number.

### **Listen to voice mail**

You can call voicemail centre if you want to listen to voice message.

### **Voice mail centre**

You can get the voicemail if this feature is supported by the network service provider. When new voicemail is arrived, the symbol will be displayed on the screen. Please check with your network service provider for details of their service in order to configure the handset accordingly.

- **1.** Press key for  $\mathbb{Q}_1$  a long time in standby mode.
- **2.** You can check the following submenus.
- **Home**

The number dialed on the home network to listen to voicemail.

**• Roam** 

The number dialed when other networks to listen to voicemail.

# **Namecard [Menu 1-6]**

It's for editing the namecard. The items of the namecard are a name, mobile, office, fax, and email.

- **Edit** You can edit a namecard
- **Delete** : You can delete a namecard.

# **Templates [Menu 1-7]**

It's for editing pre-defined messages. You can see 11 pre-defined messages in the list. You can save 6 templates before you edit. But you can change them. The others are **<empty>.**

- **Edit** : You can edit a template.
- **Reset** : You can delete the template.

# **Delivery reports [Menu 1-8]**

You can read and delete delivery report messages.
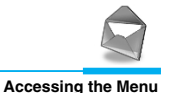

## **Settings [Menu 1-9]**

#### **Message types**

#### **Text, Voice, Fax, Natl. paging, X.400, E-mail, ERMES**

Usually, the type of message is set to **Text**. You can convert your text into alternative formats, which are suitable for the device that will be received the message. Contact your service provider for the availability of this function.

### **Validity period**

This network service allows you to set how long your text messages will be stored at the message center while attempts are made to deliver them to you.

#### **Delivery report**

If you set **Yes** in this menu, you can check whether your message is sent successfully or not.

### **Pay for reply?**

When a message is sent, it allows the person to whom you sent the message to reply and charges the cost of the reply to your telephone bill.

#### **SMS centre**

If you want to send the text message, you can get the address of SMS centre through this menu.

#### **Paper**

You can choose one of papers you want while writing messages.

## **Memory status [Menu 1-0]**

If you select this menu, the phone shows an used memory and total amount of memory. The total memory is the sum of SIM and Phone memory.

# **Call Register [Menu 2]**

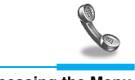

## **Missed calls [Menu 2-1]**

This menu shows recently missed numbers. You can call by this number, also save and view date and time this menu as well as writing messages.

## **Received calls [Menu 2-2]**

This menu shows recently received numbers. You can call by this number, also save and view date and time, as well as writing messages.

## **Dialled calls [Menu 2-3]**

This menu shows recently dialed numbers. You can call by this number, also save and view date and time, as well as writing messages.

## **All calls list [Menu 2-4]**

You can save the phone number and check the date and time for a call. Moreover, you can call back to the other party, as well as writing messages.

## **Delete recent calls [Menu 2-5]**

You can delete the all call records.

## **Call charge [Menu 2-6]**

Within these submenus, you can view the duration and the call cost of your calls.

### **Call duration**

This function allows you to view the duration of your Last Call, All Calls, Received calls and Dialled calls in hours, minutes and seconds. You can also reset the call timers.

- **1.** Press [Menu] in standby mode.
- **2.** Press  $\text{Q}_{\text{max}}$  for direct access or use  $\text{Q}_{\text{max}}$  and  $\text{Q}_{\text{max}}$  to enter **Call register**.
- **3.** Scroll to highlight **Call charge** then **Call duration** and press [Select].

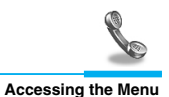

### **Show call costs**

This function allows you to check the cost of your last call, all calls, remaining and reset the costs. To reset the cost, you need the PIN2 code.

- **1.** Press [Menu] in standby mode.
- **2.** Press  $\overline{2}$  for direct access or use  $\overline{A}$  and  $\left|\frac{w}{w}\right|$  to enter **Call register**.
- **3.** Scroll to highlight **Call charge** then **Show call costs** and press [Select] to enter.

The following 4 submenus : **Last call, All voice calls, Remaining cost** and **Reset all.**

### **A** Note

• The actual call cost may be different depending on network features, billing, and tax.

### **Settings [SIM Dependent]**

#### **• Set tariff**

You can set the currency type and the unit price. Contact your services providers to obtain charging unit prices. To select the currency or unit in this menu, you need the PIN2 code.

- **1.** Press [Menu] in standby mode.
- **2.** Press  $\overline{2}$  for direct access or Use  $\overline{A}$  and  $\left[\frac{w}{w}\right]$  to enter **Call register**.
- **3.** Scroll to highlight **Settings** and Press [Select] to enter.
- **4.** Select **Set tariff**.

#### **• Set credit**

This network service allows you to limit the costs of your calls by selected charging units. If you select **Read,** the number of remaining unit is shown. If you select **Change,** you can change your charge limit.

- **1.** Press [Menu] in a standby mode.
- **2.** Press  $\overline{2}$  for direct access or use  $\overline{A}$  and  $\overline{P}$  to enter **Call register.**
- **3.** Scroll to highlight **Settings** and press [Select] to enter.
- **4.** Select **Set credit.**

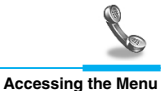

### **A** Note

• When all units have been used, no calls can be made except emergency calls. Depending on SIM card, you need the PIN2 code to set a call cost limit.

### **• Auto display**

This network service allows you to see automatically cost of your last call. If you select **Yes** in **Auto display** menu, you can see the last cost when the call is released.

- **1.** Press [Menu] in standby mode.
- **2.** Press  $\overline{2^{ab}}$  for direct access or use and  $\overline{P}$  and  $\overline{P}$  to enter **Call register.**
- **3.** Scroll to highlight **Settings** and press [Select] to enter.
- **4.** Select **Auto display.**

## **GPRS information [Menu 2-7]**

You can check the amount of data transferred over the network through GPRS. In addition, you can also view how much time you are online.

### **Call duration**

You can check the duration of GPRS call. You can also reset the call timers.

- **Last call**
- **All calls**
- **Reset**

### **Data volume**

You can check the data volume.

- **Sent**
- **Received**
- **All**
- **Reset all**

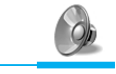

In this menu, you can adjust and customize the phone tones for different events, environments and caller's group.

### **A** Note

• When your phone is connected to the Handsfree kit, it'll be automatically set to the Car profiles menu and when your phone is connected to the Earmic, it'll be automatically set to Headset profiles menu then each submenu related to them will be displayed automatically.

## **Vibrate only [Menu 3-1]**

**• Activate** : You can adjust the profile as Vibration if you need vibration mode.

## **Quiet [Menu 3-2]**

- **Activate** : You can adjust the profile as Quiet if you are in quiet place.
- **Personalise** : You can change the values of Profile submenus.

## **General [Menu 3-3]**

- **Activate** : You can adjust the profile as General.
- **Personalise** : You can change the values of Profile submenus.

## **Loud [Menu 3-4]**

- **Activate** : You can adjust the profile as Loud if you are in a noisy environment.
- **Personalise** : You can change the values of Profile submenus.

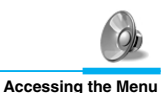

## **Headset [Menu 3-5]**

- **Activate** : You can adjust the Profiles as Headset when you put on a headset.
- **Personalise**: You can change the values of Profile submenus.

## **Car [Menu 3-6]**

- **Activate** : You can adjust the Profiles as Car when you activate Handsfree Kit.
- **Personalise**: You can change the values of Profile submenus.

## **A Group of Profiles submenus [Menu 3-x-x]**

**Profiles** menu have the submenus as shown below.

#### **Incoming alert type**

Allows to alert for the incoming call for adjusting environment.

#### **Ring tone**

Allows to set the ringing tone for adjusting environment.

#### **Ring volume**

Allows to set the ring volume for adjusting environment.

#### **Message alert type**

Allows to alert when receiving a message for adjusting environment: Ring once, Vibrate, Silent.

#### **Keypad volume**

Allows to set the keypad volume for adjusting environment.

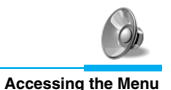

#### **Auto answer**

Allows to set to answer automatically for adjusting environment. Please note that only Car and Headset has this sub menu so that you can activate this function.

#### **• Off**

Even though your phone is ringing, your phone will not answer automatically.

**• After 5 secs**

After 5 seconds your phone will answer automatically.

#### **• After 10 secs**

After 10 seconds your phone will answer automatically.

### **A** Note

• If you set the Handsfree kit to the phone, you can't activate the vibration related with Incoming alert or Message alert menu. Therefore, in Handsfree menu, you can view the following submenus;

- **Incoming alert** : Ring, Silent

- **Message alert** : Ring Once, Silent

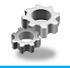

You can set the following menus for your convenience and preferences.

## **Alarm clock [Menu 4-1]**

You can set the phone to alarm at a specified within this menu.

### **On**

You can set the time (Hour and Minute) for raising the alarm.

- **1.** Enter the menu.
- **2.** Select **On** by pressing [Select], and then enter the alarm time you want.
- **3.** Press [OK].
- **4.** Select the repeat period: **Once, Daily, Weekly**, and **Monthly**.
- **5.** If you set **Yes** in **Power off alarm**, the alarm signal sounds at the time you set even if the phone is turned off.

### **Off**

You can cancel setting the alarm time.

- **1.** Enter the menu.
- **2.** Select **Off** by pressing [Select].
- **3. Clear alarm** message is displayed.
- **4.** If you want to cancel, press [Yes]. If not, press [No].

## **Date & time [Menu 4-2]**

#### **Date**

#### **• Set date**

In this menu, you can set the date of your phone.

- **1.** Enter the menu.
- **2.** Select **Set date** by pressing [Select].
- **3.** Enter the number you want to set the date.
- **4.** Press [OK].

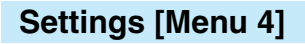

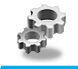

#### **• Date format**

You can set the **Date format** in this menu.

#### **Time**

The phone has its own clock. In this menu you can set the time and select between the 12-hour or 24-hour time formats.

- **1.** Enter the menu.
- **2.** Scroll to highlight **Time** by pressing [Select].

#### **• Set time:**

You can set time of your phone in this menu.

- **1.** Select Set time by pressing [Select].
- **2.** Enter the number you want to set the time.
- **3.** Select the **AM/PM** you want to set the time format by long pressing  $\left[\begin{matrix} \bullet \\ \bullet \\ \bullet \end{matrix}\right]$ ,  $\left[\begin{matrix} \bullet \\ \bullet \\ \bullet \end{matrix}\right]$  key.
- **4.** Press [OK].

#### **• Time format:**

Your can select time format between 12-hour or 24-hour.

- **1.** Scroll to highlight Time format by pressing [Select].
- **2.** Select 12 hour or 24 hour you want by pressing [Select].

## **Phone settings [Menu 4-3]**

You can set the phone figures you want. Scroll to highlight **Phone settings** menu, and then press [Select].

### **Display settings**

#### **• Screen saver**

If you don't activate any function for 20 seconds, the picture will be displayed in a standby mode.

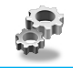

#### **• Call**

You can set the animation as making a call.

#### **• Wallpaper**

You can select background picture in a standby mode.

#### **• Welcome note**

You can set the displayed message as turning on a phone.

#### **• Greeting note**

If you select yes, this menu allows you select the standby display. In text mode, you can edit the text.

#### **• Network name**

If you select On, you can set network name displayed on the phone as you want.

#### **• Backlight**

You can set the light-up duration you want whenever you press a key.

#### **• LCD contrast**

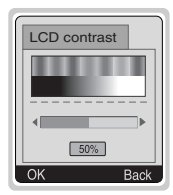

You can set the brightness of LCD you want by pressing  $\text{A}$ ,  $\text{P}$ ,  $\text{P}$ 

## **Serial port**

#### **• FAX**

You can set the rate of serial port to 19200bps for using the application between PC and fax.

### **• GPRS & Data**

You can set the rate of serial port to 115200bps for using PC application for GPRS call and Data call.

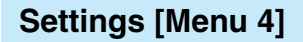

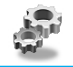

#### **Languages**

You can select the language will be displayed.

## **Call settings [Menu 4-4]**

You can set the menu relevant to a call by pressing [Select] in Setting menu.

#### **Anykey answer**

#### **• On**

If you select this menu, you can receive a call by pressing any key except  $\approx$  key.

#### **• Off**

If you select this menu, you can receive an incoming call by only pressing  $\sum$  key.

#### **A** Note

#### • **How to use Handfree portable:**

If you want to use the handsfree portable(earphone), please press the button  $\mathcal{F}$  for a long time after inserting it to the connector when incoming a call.

#### **Send my number**

#### **(network and subscription dependent)**

#### **• On**

If you select this, you can send your phone number to the other party. That is, your phone number will be displayed on receiver's phone.

**• Off** 

If you select this, you can't send your phone number.

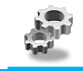

### **Call waiting**

#### **(network dependent)**

If this service is Enable, you can accept a waiting (incoming) call.

**• On** 

Activating the corresponding service.

**• Off** 

Deactivating the corresponding service.

#### **• View status**

Checking the Status of the service.

### **Minute minder**

If you select **On,** you can check the call duration by beep sound every minute during a call.

### **Auto redial**

**• On** 

When this function is set on, your phone will make up to 10 attempts for a call after not connecting.

**• Off** 

Your phone will not make any attempts to connect the call after not connecting.

### **Select line**

This function is only used if **Alternate line service** supported by the Service Provider. Two independent phone numbers are registered for the phone. This function provides you with the selection the currently used phone number. If this function is supported by your service provider, the following menu will be displayed.

- **Line 1** : Select Line 1 as the current phone number.
- **Line 2** : Select Line 2 as the current phone number.

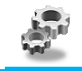

## **Security settings [Menu 4-5]**

### **PIN code request**

In this menu, you can set the phone to ask for the PIN code of your SIM card when the phone is switched on. If this function is activated, you'll be requested to enter the PIN code.

- **1.** Press [Menu] in standby mode.
- **2.** Press  $\mathbb{G}_{\mathbb{M}}$  key for direct access or use  $\mathbb{A}$  and  $\mathbb{F}_{\mathbb{S}}^{(1)}$  to enter **Settings**.
- **3.** Scroll to highlight **Security settings** menu.
- **4.** Select **PIN code request** by pressing [Select].
- **5.** You can view the following submenus.
	- **On** : Enable PIN code request.
	- **Off** : Disable PIN code request.

### **Phone lock**

You can use security code to avoid unauthorized use of your phone. When you switch on your phone, your phone will request security code always if you set phone lock to "On". If you set phone lock to "Automatic", your phone will request security code only when you change your SIM card.

- **On**
- **Off**
- **Automatic**

### **Automatic key lock**

When you enable Automatic key lock, keypad will be lock automatically on an idle screen after 25 seconds without any key requesting.

- **On**
- **Off**

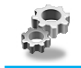

### **A** Note

- If you want to lock your phone keypad manually, enter Top menu and press  $\mathbb{R}$  key.
- If you want to unlock your phone keypad, press  $\leq$  [unlock] key and then press  $\sqrt{k}$  key. But if you enabled Automatic key lock before, your phone keypad will be unlock and then after 25 seconds the keypad will be lock up again automatically.

## **Call barring**

The Call barring service prevents your phone from making or receiving certain category of calls. This function requires the call barring password. You can view the following submenus.

#### **• All outgoing :**

The barring service of all outgoing calls.

#### **• International :**

The barring service of all outgoing international calls.

#### **• International except home :**

The barring service of all international outgoing calls except home network.

#### **• All incoming :**

The barring service of all incoming calls.

#### **• Incoming when abroad :**

The barring service of all incoming calls when abroad.

**• Cancel all :** 

You can cancel all barring service.

#### **• Change passwd :**

You can change the password for Call Barring Service.

# **Settings [Menu 4]**

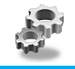

**Accessing the Menu**

## **Fixed dial number (SIM dependent)**

You can restrict your outgoing calls to selected phone number. The numbers are protected by your PIN2 code.

- **1.** Press [Menu] in standby mode.
- **2.** Press  $\mathbb{Q}_n$  key for direct access or use  $\mathbb{Q}_n$  and  $\mathbb{Q}_n$  to enter **Settings**.
- **3.** Scroll to highlight **Security settings** menu.
- **4.** Select **Fixed dial number** by pressing [Select].
- **5.** If the PIN 2 code is correct, you can view the following submenus.
	- **Activate :** You can restrict your outgoing calls to selected phone number.
	- **Cancel :** You can call without restricting phone number.
	- **Number list :** You can view the number list saved as Fixed dial number.

### **Change codes**

You can change the access codes : **PIN, PIN2, Security code.**

- **1.** Press [Menu] in standby mode.
- **2.** Press  $\mathbb{Q}_m$  for direct access or use  $\mathbb{Q}_n$  and  $\mathbb{Q}_n$  to enter **Settings**.
- **3.** Scroll to highlight **Security settings** menu.
- **4.** Select **Change codes** by pressing [Select].
- **5.** If you want to change the PIN/PIN2/Security code, input your original code, and then press [OK].
- **6.** Input new PIN/PIN2/Security code, and verify them.

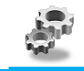

## **Network settings [Menu 4-6]**

You can select the network which you will be registered either automatically or manually. Usually, the selection of the network used by the handset is automatic.

### **Automatic**

The phone automatically selects network which is available in the area.

### **Manual**

The phone will find the list of available networks and show you them. Then you can select the network which you want to use if this network has a roaming agreement with your home network operator.

### **Preferred**

You can set a list of preferred networks the handset should attempt to register with first, before attempting to register to any other networks. This list is created from the handset's predefined list of known networks.

### **User define**

You can add entries or delete new ones from the network list. This can even include new networks whose network codes are not known to the handset. To do this, select and then enter the network code, country code and network name.

## **Reset setting [Menu 4-7]**

You can set the handset to the default configuration by selecting this menu. In addition, you need Security code to activate this function.

# **Call Divert [Menu 5]**

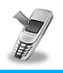

### **Accessing the Menu (network and subscription dependent)**

The Call divert service allows to divert incoming voice calls, fax calls, and data calls to another number. For details, contact your service provider.

## **All voice calls [Menu 5-1]**

Diverts voice calls unconditionally.

## **If busy [Menu 5-2]**

Diverts voice calls when the phone is in progress.

## **If no reply [Menu 5-3]**

Diverts voice calls which you do not answer.

## **If out of reach [Menu 5-4]**

Diverts voice calls when the phone is switched off or out of range.

## **All data calls [Menu 5-5]**

Diverts to a number with a PC connection unconditionally.

## **All fax calls [Menu 5-6]**

Diverts to a number with a fax connection unconditionally.

## **The submenus [Menu 5-x-x]**

**Call Divert** menus have the submenus as shown below.

### **Activate**

Activating the corresponding service.

#### **• To other number**

Inputs the number for diverting.

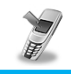

## **Accessing the Menu (network and subscription dependent)**

#### **• To favorite number**

You can check 5 diverted numbers.

#### **• To voicemail**

Forwards to message center. This function doesn't include All data calls and All fax calls menus.

#### **A** Note

• You can select the number you want in **Favorite** menu.

#### **Cancel**

Deactivating the corresponding service.

#### **View status**

Checking the Status of the corresponding service.

## **Cancel all [Menu 5-7]**

Cancels all call divert service.

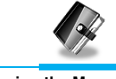

## **Scheduler [Menu 6-1]**

On top of the screen there are sections for date and icons. Whenever you change the date, the calendar will be updated according to the date. And square cursor will be used to locate the certain day. If you see under bar on the calendar, it means that there is a schedule that day. This function helps to remind you of your schedule and memo. The phone will sound an alarm tone if you set this for the note.

For changing the day, month, and year.

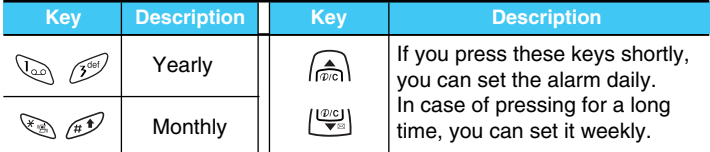

### **Add new**

You can edit maximum 30 characters. You can take a note. You can choose the following types of note. You can make up to maximum 20 notes.

#### **• Schedule**

Input the subject, the schedule time, the repeat time, alarm time by pressing [Select].

- **Repeat** 
	- **Once** : no repeat.
	- **Daily** : repeat schedule daily for 5 days.
	- **Weekly** : repeat schedule weekly for 5 weeks.
	- **Monthly** : repeat schedule monthly for 5 months.
	- **Yearly** : repeat schedule yearly for 5 years.
	- **Alarm time**

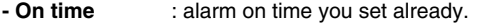

- **10 min before** : alarm before 10 minutes from the schedule you set already.
- **30 min before** : alarm before 30 minutes from the schedule you set already.

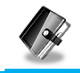

- **1 hour before** : alarm before 1 hour from the schedule you set already.
- **1 day before** : alarm before 1 day from the schedule you set already.

#### **• Memo**

- **1.** Select **Add New** by pressing [Select].
- **2.** Scroll to highlight **Memo**.
- **3.** Press [Select].
- **4.** Input the memo and then press [Select].

#### **View day**

Shows the note for the chosen day. Use  $\mathbb{A}$ ,  $\mathbb{Q}$  to browse through the note lists. If you set alarm for the note, Alarm watch is displayed. Press [Options] to delete, edit the note you selected.

#### **• Options**

#### **- Edit**

You can edit the subject, time, the repeat time and alarm time by pressing [Select].

#### **- Delete**

You can delete the note.

#### **View all**

Shows the notes that are set for all days. Use  $\left(\frac{1}{\sqrt{2}}\right)$ ,  $\left[\frac{1000}{2}\right]$  to browse through the note lists. You can use the same menu as "View date" by pressing [Options].

#### **Delete past**

You can delete for the last schedule already is notified you.

#### **Delete all**

You can delete for the all note(s).

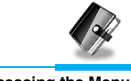

## **Phone book [Menu 6-2]**

### **Search**

(Calling from phonebook)

- **1.** Open the phonebook first by pressing [Names] in a standby mode.
- **2. Search** by Pressing [Select] to enter.
- **3.** Depending on setting **Search by**, the below menu may not appear.
	- **Name**
	- **Number**
- **4.** You can find an entry by name and number.
- **5.** Select [Search].
- **6.** You can check the names and numbers by pressing [List].
- **7.** If you want to edit, delete, copy an entry, or to add the voice to one, select [Options]. The below menu will be displayed.
	- **Edit** : You can edit the name, number, E-mail, and fax by pressing [OK].
	- **Delete** : You can delete an entry.
	- **Write message** : You can write message.
	- **Copy** : You can copy an entry from SIM to phone or from phone to SIM.
	- **Call** : You can call thru the chosen entry.
	- **Voice** : You can add the voice to the entry or change the voice tag.
	- **Main number** : You can select the one out of mobile, home, office that you often use. The main number will be displayed first, if you set this.

## **Add new**

You can add phonebook entry by using this function.

Phone memory capacity is 200 entries. SIM card memory capacity depends on the service provider.

You can also save 20 characters of name in the Phone memory, and you can save characters in the SIM card. The number of character is SIM dependent feature.

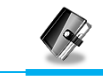

- **1.** Open the phonebook first by pressing [Names] in standby mode.
- **2.** Scroll to highlight **Add new**, and press [Select] to enter.
- **3.** Select the memory you want to save: **SIM** or **Phone**.
	- **SIM** : You can add name and number for entry.
		- **a.** Write a name to add.
		- **b.** Press [OK], then you can input a number.
		- **c.** Press [OK].
		- **d.** If you want to add the voice, press [Yes].
	- **Phone** : You can add name, mobile, home, office, fax no. and E-mail address.
		- **a.** You can select among mobile, home and office by pressing [select].
		- **b.** Write a name to add.
		- **c.** Enter the numbers following as mobile, home, office by pressing [Next] for next step [Clear] for cancel and  $\lceil \widehat{p_0} \rceil$  for saving or exit.
		- **d.** If you want to add the voice, press [Yes].

You should speak a word within 2 seconds, and the phone asks you to speak it again to ensure the accuracy of voice recognition. After voice recognition has finished, Voice is attached automatically.

### **A** Note

- The voice can only be attached to main number which you set. For example, If you change main number voice will be automatically attached changed number.
- You can add voice tag to phone number in SIM card. The voice tag can be erased removing or changing SIM card. And voice tag attached to phone number in SIM card may be attached to another phone number when you changed SIM card. Why? The answer is that SIM card doesn't contain information about voice tag.

# **Organizer [Menu 6]**

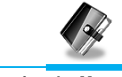

## **Speed dials**

You can associate any of the keys 2 to 9 with a Name list entry. You can call directly by pressing this key for 2-3 seconds.

- **1.** Open the phonebook first by pressing [Names] in a standby mode.
- **2.** Scroll to **Speed dials**, then press [Select] to enter this menu.
- **3.** Every Speed dials will be displayed.
- **4.** If you want to add Speed dials, select <Empty>. Then, you can search the name in phonebook.
- **5.** If you select allocated name by Speed dials, you can view following the submenus.
	- **Change** : You can change the allocation of Speed dials number.
	- **Cancel** : You can cancel the allocated Speed dials number.

## **Voice list**

You can see all phone numbers which contain voice. You can also call directly by pressing [Send]. After selecting phone number by using  $\text{A}$ and  $\left\lfloor \frac{\omega_{\text{eq}}}{\epsilon} \right\rfloor$  press [Options], you can see following the submenus.

- **Play** : You can play voice which is attached to phone number.
- **Change** : You can change voice which is attached to phone number.
- **Delete** : You can delete voice which is attached to phone number.
- **Call** : You can call by selecting this menu.

### **Caller groups**

You can list up to 20 members per one group. There are 7 groups you can make lists to.

- **1.** Press [Names] to enter into the phonebook in standby mode.
- **2.** Scroll to **Caller groups** item then press [Select] to enter this menu.
- **3.** Every Group list will be displayed.: **Family, Friend, Colleague, VIP, Group1, Group2** and **Others.**
- **4.** Select Group name that you want to manage by pressing [Select].
- **5.** Then submenus below will be displayed.

#### **• View member**

**-** You can view the number list in Caller groups.

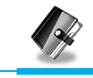

- **-** You can select the member you want by pressing [Options] then you can enable the submenu such as **Edit, Delete, Write message, Copy, Voice** and **Main number.**
- **Group ring tone**

You can set the ring tone depending on Group.

**• Group animation**

You can set the animation for each group.

**• Add member**

You can add the member in Caller groups.

- **1.** Scroll to highlight **Add member**, and then press [Select] to enter.
- **2.** The group member souldn't be exceeded 20. Otherwise, the error message will be displayed.
- **3.** Press [OK] to add member.

#### **• Delete member**

You can delete the member already saved in phonebook.

#### **• Rename**

You can change group name.

### **Copy all**

You can copy/move entries from SIM card memory to Phone memory or from Phone memory to SIM card memory.

- **1.** Open the phonebook first by pressing [Names] in standby mode.
- **2.** Scroll to **Copy all**, then press [Select] to enter this menu.
- **3.** Then submenus below will be displayed.
	- **SIM to Phone** : You can copy the entry from SIM Card to Phone memory.
	- **Phone to SIM** : You can copy the entry from Phone memory to SIM Card.

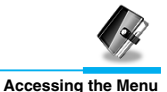

### **Delete all**

You can delete all entries in **SIM, Phone**, and **Voice**. This function requires Security code.

- **1.** Press [Names] to enter into the phonebook in standby mode.
- **2.** Scroll to **Delete all**, then press [Select].
- **3.** Then select a memory to erase: **SIM, Phone, Voice**.
- **4.** And then you will be requested to enter Security code.
- **5.** Press [OK] or, press [Back] to cancel.

## **Settings**

You can set preferred memory which includes **Variable, SIM** or **Phone** and preferred search which includes **Variable**, **Name** and **Number**.

- **1.** Open the phonebook first by pressing [Names] in a standby mode.
- **2.** Scroll to **Settings**, then Press [Select] to enter.
- **3.** Then submenus below will be displayed.

#### **• Set memory**

- **1.** Scroll to highlight **Set memory**, then press [Select] to enter.
- **2.** The three submenus are displayed.
	- **Variable** : If you select Variable, the phone asks you where to store whenever you add entries in Phonebook.
	- **SIM** : If you select SIM, the phone stores entries to SIM directly without asking you where to store.
	- **Phone** : If you select Phone, the phone stores entries to Phone directly without asking you where to store.

#### **• Search by**

- **1.** Scroll to highlight Search by,then press [Select] to enter.
- **2.** The three submenus are displayed.
	- **Variable** : If you select Variable, the phone asks you how to search the entries.
	- **Name** : If you select Name, the phone searches entries by name.
	- **Number**: If you select Number, the phone searches entries by number.

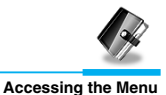

### **Information**

#### **Service dial number**

Use this function to access a particular list of services provided by your network operator (if supported by the SIM card).

- **1.** Open the phonebook first by pressing [Names] in a standby mode.
- **2.** Scroll to **Service dial number**, then press [Select] to enter.
- **3.** The names of the available services will be shown.
- **4.** Use and  $\left[\frac{1000}{2}\right]$  to select a service. Press [Send].

#### **Memory status**

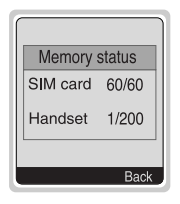

This feature allows you to see how many free and inuse are in your phonebook.

- **1.** Open the phonebook first by pressing [Names] in standby mode. Select **Information** by pressing [Select].
- **2.** Scroll to **Memory status,** then press [Select] to enter this menu.

### **Own number (SIM dependent)**

You can check your own number in SIM card.

# **Fun & Tools [Menu 7]**

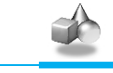

## **My folder [Menu 7-1]**

All the contents downloaded through M-service or EMS such as images,ringtones and etc, are available in the My folder menu.

In this menu you can check the contents, edit their name and, eventually, set them as wallpapers or ringtones.

Downloaded polyphonic ringtones must be activated in this menu in order to make them available in the audio profiles ringtones list. You can activate just one downloaded ringtone at once.

### **A** Note

You can edit EMS sounds and images respectively in the Melody composer [Menu 7-3] and Graphic editor [Menu 7-4]. You can also attach this objects in an EMS message as described in the Write SMS chapter [Menu 1-1].

## **Game [Menu 7-2]**

The phone offers you enjoyable games to play with.

### **A** Note

The Control keys are different for each game. But each game has screens to explain the main control key (see key info.). Other common control keys are below.

#### **[Common Key Function]**

- $\sqrt{\phantom{a}}$  [Soft 1 Key] : Start game, and Ok key
- $\widehat{p}_0$  [CLR] : Pause
- $\sqrt{ }$  [Soft 2 Key] : Back
- $\mathcal{D}$  [END] : Exit
- $\overline{0}$   $\rightarrow$   $\overline{9}$  : Stage and level control.
- $\bigcap_{n=1}^{\infty}$ ,  $\left[\frac{\sqrt{n}}{n}\right]$  [Up,down key] : Volume control
- $\sqrt{s}$  [Star key] : Navigation to the left
- $\mathcal{P}$  [Sharp key] : Navigation to the right

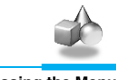

## **Melody composer [Menu 7-3]**

You can compose ringing sounds as you want.

When you enter this function, the tone that you created previously is displayed. To enter a new or edit an existing tone:

- **1.** Enter the desired notes. ( $\mathbb{Q}_q \sim \mathbb{Q}_m$ : CDEFGAB)
- **2.** To adjust the characters of the note, do as follows:
	- **Duration** :  $\sqrt{8}$  shortens and  $\sqrt{8}$  lengthens the duration of the note or rest.
	- **Rest** :  $\overline{0}$  inserts a rest of the same duration as the previous note.
	- **Octave** :  $\leq$  sets the octave for new notes.
	- **Sharp note** :  $\mathcal{F}$  makes the note sharp.
	- **Clear** :  $\widehat{Q/C}$  deletes each note.

e.g) 28# fi 8#d1

## **Graphic editor [Menu 7-4]**

You can edit picture or graphic from an existing image file as you want.

- **1.** To edit, choose the desired picture.
- **2.** To adjust the picture, do as follows :
	- **Mode change :**

Toggle between play mode and move mode.

• **Drawing and Erasing :**

Toggle between drawing and erasing.

**3.** For help, press  $\overline{0:}$  for a long time.

## **A** Note

In edit mode, default is set in move mode and drawing.

With a  $\leqslant$ , you can move fast between pixels.

# **Fun & Tools [Menu 7]**

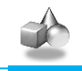

## **Unit converter [Menu 7-5]**

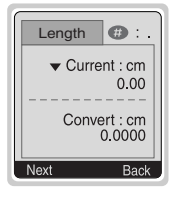

This converts any measurement into a unit you want. There are 4 types that can be converted into units: **Length, Area, Weight**, and **Volume**.

- **1.** You can select one of four unit types by pressing [Next] key.
- **2.** Select the unit you want to convert by pressing  $\bigcap$ and  $\left\{ \frac{\varphi(c)}{\blacktriangledown c}\right\}$ .
- **3.** You can toggle between **Current** and **Convert** by long pressing  $\mathbb{R}$  and  $\mathbb{P}$ .
- **4.** You can input the prime number after the decimal place by pressing  $\mathscr{F}$ .
- **5.** You can delete the number you want by pressing  $\widehat{p}$ .
- **6.** Press  $\leq$  key or [Back] key if you want to end the process for converting the value.

## **Calculator [Menu 7-6]**

This contains the standard functions such as +, –, \*, ÷ : **Add, Subtract, Multiply, Divide.**

- **1.** Input the numbers by pressing numeric keys.
- **2.** Press a key once for Add and long press for Multiply. Press  $\left[\frac{1001}{1000}\right]$  key once for Subtract and long press for divide.
- **3.** Press  $\sqrt[n]{\sqrt[3]{\sqrt{6}}}$  key to input Prime number and  $\pi$  key to input Negative number.
- **4.** You can view the result by pressing [Result] key.
- **5.** If you want to continue the calculation, repeat the process.
- **6.** You can delete the number or sign you want by pressing  $\widehat{p}$ .
- **7.** Press **E** key if you want to end the calculation process.

## **World time [Menu 7-7]**

You can view the time for each city around the world.

when you press  $\binom{n}{n}$ ,  $\lfloor \frac{p}{n} \rfloor$  shortly, you can view the city belonged to the different time zone and when you press  $\text{Im} \left( \frac{\text{mod}}{2} \right)$ ,  $\text{Im} \left( \frac{\text{mod}}{2} \right)$  long, you can view the all of city on the same time zone.

If you want to select the country you want, press [set] key.

# **WAP services [Menu 8]**

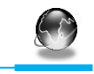

Your phone supports services based on Wireless Application Protocol (WAP). You can access services supported by your network. The services menu allows you to get the information such as news, weather reports, and flight times.

## **Home [Menu 8-1]**

You can connect to the configured homepage of the activated profile.

## **Bookmarks [Menu 8-2]**

When you enter this menu, you can see the bookmarks. Then press  $\sqrt{\ }$  button to access available option, or press  $\sqrt{\ }$  to exit it.

- **Connect** : Connect to selected bookmark.
- **Add new** : Add a new bookmark manually.
- **Edit** : Edit the title and the address of the selected bookmark.
- **Delete** : Delete the selected bookmark from the bookmark list.

## **Push messages [menu 8-3]**

You can receive messages related with WAP which is included URL. So you can connect to indicated URL directly.

### **Inbox**

You can read or delete the push messages.

### **Setting**

You can set push the messages.

## **Profiles [Menu 8-4]**

You can make up to 5 profiles and activate only one of them. Scroll to the desired profile and press  $\leq$  to access available options.

#### **• Activate**

You can activate the selected profile.

**• Settings** 

You can edit and change WAP settings of the selected profile.

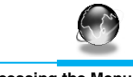

#### **- Homepage**

This setting allows you to enter the address (URL) of the site you want to use as homepage. You do not need to type "http://" in front of each URL as the WAP Browser will automatically add it.

#### **- Display image**

You can select whether images on WAP cards are displayed or not.

#### **- Conn. type**

The options for connection type are Continuous or Temporary and depend on the gateway.

#### **Temporary**

A non-confirmed (connectionless) service.

#### **Continuous**

A confirmed delivery mechanism but generates more network traffic.

#### **- Conn. security**

The options are **On** and **Off** depend on the gateway you are using.

#### **- Gateway information**

Most of WAP gateways do not require a User ID and Password. If your gateway need them to connect to it, then your network should provide them, and you must set them up correctly before trying to browse a WAP site.

#### **- Bearer**

**Data**

**GPRS**

#### **- Data settings**

These values of setting are provided by yours network.

- **IP address** : Enter the IP address of the WAP gateway you are using to access.
- **Dial number** : Enter the telephone number to dial to access your WAP gateway.
- **Call type** : Select the type of data call.: Analogue or ISDN (Digital).

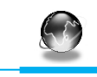

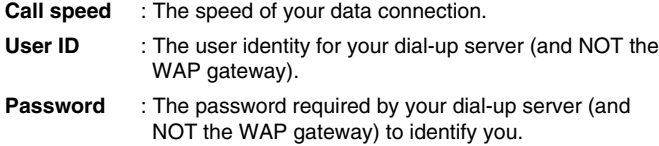

#### **- GPRS settings**

The service settings are only available when GPRS is chosen as a bearer service.

#### **- Linger timer**

You can input timeout periods between 30sec, and 300sec. if any data wasn't input or transferred, the service will be unavailable.

#### **• Rename**

Edit the Profile Name.

#### **• E-mail server**

Save the URL of the E-mail server that you frequently use.

- **Connect**  Connect to the E-mail server that you configured.
- **Edit address**

Edit the URL of the E-mail server.

## **Go to URL [Menu 8-5]**

You can directly connect to the site that you want. You need to enter the specific URL that you want to directly connect.

# **WAP services [Menu 8]**

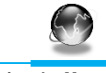

**Accessing the Menu**

## **Cache settings [Menu 8-6]**

You can remove the contents of Cache memory and change the Cache check mode.

#### **Clear cache**

The contents of Cache memory will be removed.

### **Check cache**

You can change the time for checking the Cache memory.

### **• Always**  The cache is always checked whenever URL is loaded or navigated.

#### **• Start only**

The cache is only checked when the WAP is started.

**• Off** 

The cache is never checked.

## **Security certifications [Menu 8-7]**

A list of the available certificates is shown.

## **Reset profiles [Menu 8-8]**

You can reset all the current settings of profiles to the factory default.

## **Internet On-line menu**

**Accessing the Menu**

If you are on line, you can see the following menus.

#### ❏ **Home**

This is the same as [Menu 8-1].

#### ❏ **Reload**

This reloads the current page.

#### ❏ **Bookmarks**

This is the same as [Menu 8-2].

#### ❏ **Save as bookmarks**

Save the current URL as a bookmark. You can also edit the bookmark title.

#### ❏ **Go to URL**

Same as [Menu 8-5].

#### ❏ **Go to e-mail server**

Connect to the E-mail server that you configured.

#### ❏ **Set as e-mail server**

Save the current URL as an E-mail server.

#### ❏ **Save image**

Save the browsed image.

## **How to Use Data and Fax call**

To be able to data or fax service, you need the communicate software such as a data or a fax program. Before using these functions, you need to connect your phone to a computer or make sure that your phone is in connection with a compatible device.

## **Sending Data or Fax Calls**

- **1.** Connect your computer to the phone.
- **2.** After starting the communicate software, make a call and transmit a data or fax.
- **3.** After the data or fax transmission, you can end the call by just ending of the communicate software, pressing [End].

## **Receiving Data or Fax Calls**

If you have separate numbers for voice, data and fax calls, your phone recognizes the type of call.

### **Receiving Data or Fax Calls – Separate numbers (Multi-numbers)**

To use a data or a fax service, the display shows which type of call you are receiving.

To receive a data or fax call.

- **1.** Connect your computer to the phone.
- **2.** After starting the communicate software, accept a call and receive a data or fax (if it is not answered automatically).
- **3.** After the data or fax reception, you can end the call by just ending of the communicate software, pressing [End].

## **Receiving Data or Fax Calls – Single number**

If you have a SIM card that does not support separate voice, data and fax numbers, the phone does not recognize the type of incoming call.

To use a data or a fax service, make sure that you want to receive a data or fax call mode. You first have to set the phone to one of these options in the call mode (Settings  $\rightarrow$  Call Setting  $\rightarrow$  Next Incoming) sub menu.

To receive a data or fax call.

- **1.** Press [Menu] in standby mode.
- **2.** Select the call type you want (Voice, Data or Fax) and press [Select].
- **3.** Connect your computer to the phone.
- **4.** After starting the communicate software, accept a call and receive a data or fax (if it is not answered automatically).
- **5.** After the data or fax reception, you can end the call by just ending of the communicate software, pressing [End].

Once you have set your phone for a specific incoming call, it remains set until you change it.

#### **PC Sync**

PC Sync is a program for data exchange PC & Phone by data cable. Therefore, if you want to use this function, you have to buy accessory kit. About more detail for using guide refers to PC Sync Help file on the PC Sync CD.
During a call, the following menus will be displayed, not in a standby mode.

### **1 During a call**

### **1-1 Putting a Call on Hold**

You can place a call on hold or retrieve by just pressing the [Send] key. When a call is made or answered, press the [Send] key to place it on hold. When a call is held, press the [Send] key to make it active.

### **1-2 Making a Second Call**

You can get a dial number from phonebook to make a second call. Press [Names] key then select **Search**. To save the dial number into phonebook during call, press [Names] key then select **Add new**.

### **1-3 Swapping Between Two Calls**

To switch between two calls, select the [Options] key, then select Swap or just press [Send] key.

You can make one of two calls focused by pressing up/down arrow key. If you want to end one of two calls, make the call you want to end focused, then press [End] key when the call you want to end is focused.

### **1-4 Answering an Incoming Call**

To answer an incoming call, simply press the [Send] key.

The handset is also able to warn you of an incoming call while you are already in a call. A tone sounds in the earpiece, and the display will show that a second call is waiting.

If Call Waiting is on, you can put the first call on hold and answer the second, by pressing [Send] or by selecting the [Answer] key.

You can end the current call and answer the waiting call by selecting the [Menu] key, then **End & Answer**.

### **1-5 Rejecting an Incoming Call**

You can reject an incoming call without answering by simply pressing the [End] key.

When in a call you can reject an incoming call (1st call) by pressing the [Menu] key and selecting **Multiparty/End and Answer** or by pressing [End] key.

### **1-6 Controlling the volume during a call**

You can control the volume during a call by pressing [Options] key and selecting **Volume** followed by  $\text{or } \text{I}^{\text{even}}$ .

### **1-7 Muting the Microphone**

You can mute the microphone during a call by pressing the [Options] key then selecting **Mute**. The handset can be unmuted by pressing the [Unmute].

When the handset is muted, the caller cannot hear you, but you can still hear them.

### **1-8 Switching DTMF Tones on During a Call**

To turn DTMF tones on during a call, for example, to allow your handset to make use of an automated switchboard, select the [Options] key, then **DTMF On**. DTMF tones can be turned off the same way.

### **1-9 Calling up the messages or SIM Tool Kit**

The Messages and SIM Tool kit main menu options can be reached from the in-call menu by selecting the [Options] key, then **Messages or SIM Tool Kit** (Screen name depends on the network operator's SIM). SIM Tool kit menu is shown only when SIM in the handset supports SIM Tool kit service.

### **2 Multiparty or Conference Calls**

The multiparty or conference service provides you with the ability to have a simultaneous conversation with more than one caller, if your network service provider supports this feature.

A multiparty call can only be set up when you have one active call and one call on hold, both calls having been answered. Once a multiparty call is set up, calls may be added, disconnected or separated (that is, removed from the multiparty call but still connected to you) by the person who set up the multiparty call. These options are all available from the in-call menu and are listed in Section.

The maximum callers in a multiparty call is five. Once started, you are in control of the multiparty call, and only you can add calls to the multiparty call.

### **2-1 Making a Second Call**

You can make a second call while you are already in a call. To do this, enter the second number and press [Send]. When you get second call the first call is automatically put on hold. You can swap between calls by selecting the [Options] key then **Swap**.

### **2-2 Setting up a Multiparty Call**

You can connect a call on hold to the currently active call to form a multiparty call by selecting the [Options] key then **Multiparty/Join all**.

### **2-3 Putting the Multiparty Call on Hold**

To put a multiparty call on hold, select the [Options] key then **Multiparty/Hold all**.

### **2-4 De-activate the Multiparty Call on Hold**

To de-activate a multiparty call on hold, select the [Options] key then **Multiparty/Join all.**

### **2-5 Adding Calls to the Multiparty Call**

To join an active call to the held multiparty call, select the [Options] key then **Multiparty/Join all**.

### **2-6 Displaying Callers in a Multiparty Call**

To scroll through the numbers of the callers who make up a multiparty call on the handset screen, press  $\text{and } | \text{ } | \text{ }$  keys.

### **2-7 Putting a Member of a Multiparty Call on Hold**

To place one selected caller (whose number is currently displayed onscreen) of a multiparty call on hold, select the [Options] key then **Multiparty/Exclude**.

### **2-8 A Private Call in a Multiparty Call**

To have a private call with one caller of a multiparty call, display the number of the caller you wish to talk to on the screen, then select the [Options] key and **Multiparty/Private** to put all the other callers on hold.

### **2-9 Ending a Multiparty Call**

The currently displayed caller of a multiparty call can be disconnected by pressing the [End] key. To end a multiparty call, press the [Options] key then select **Multiparty/End** multiparty.

Selecting the [Options] key then **Multiparty/End all**, will end all the active and held calls.

### **2-10 Explicit Call Transfer (ECT)**

If you have one caller on hold and another active call, you may connect one call party to another call party and then leave the call. This is done by selecting the **Multiparty/Transfer** option from the in-call menu.

#### **When using this unit, basic safety precautions as below should be always followed.**

- **•** Do not touch the adapter with wet hands.
- **•** Do not disassemble this unit. (Take it to a qualified service technician when repair work is required.).
- **•** Away from electrical appliance such as a TV, radio or personal computer.
- **•** The unit should be situated from heat sources such as radiators or cookers.
- **•** Do not drop.
- **•** Do not subject this unit to mechanical vibration or shock.
- **•** The coating of the phone may be damaged if covered with wrap or vinyl wrapper.
- **•** Use dry cloth to clean the exterior of the unit. (Do not use solvent such as benzene, thinner or alcohol.)
- **•** Do not subject this unit to excessive smoke or dust.
- **•** Do not keep the phone next to credit cards or transport tickets; it can be affected the information on the magnetic strips.
- **•** Do not tap the screen with a sharp object; otherwise, it may damage the phone.
- **•** Do not expose the phone to liquid or moisture.
- **•** Use the accessories like an earphone cautiously. Do not touch the antenna unnecessarily.

### ■ **Caring for the Battery**

- You do not need to completely discharge the battery before recharging. Unlike other battery systems, there is no memory effect that could compromise the battery's performance.
- Use only LG batteries and chargers. LG chargers are designed to maximize the battery life.
- Do not disassemble or short-circuit the battery pack.
- Keep the metal contacts of the battery pack clean.
- Replace the battery when it no longer provides acceptable performance. The battery pack may be recharged hundreds of times until it needs replacing.
- Recharge the battery if it has not been used for a long time to maximize usability.
- Do not expose the battery charger to direct sunlight or use it in high humidity, such as the bathroom.
- Do not leave the battery in hot or cold places, this may deteriorate the battery performance.

# **Technical Data**

### **General**

Product Name : G5300

System : GSM 900/DCS 1800

### **Ambient Temperatures**

Max : +55°C Min : -10°C

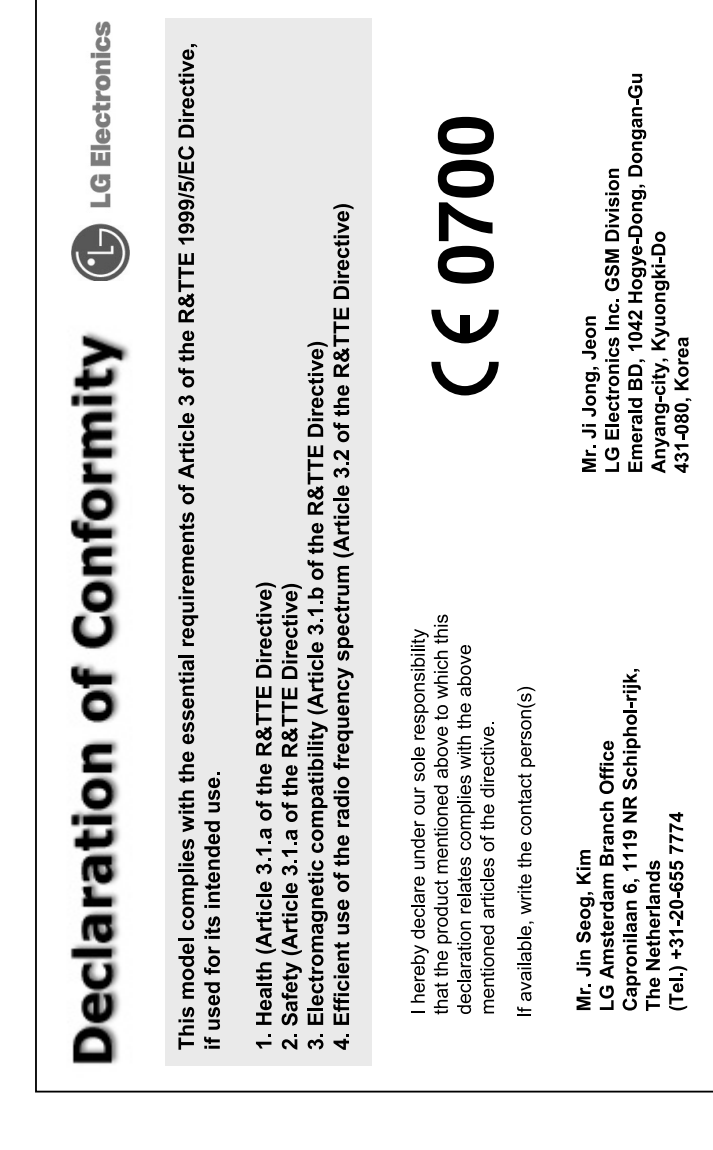

简体中文

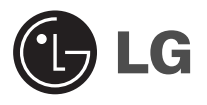

# **GPRS**手机

用户手册

型号: **G5300**

操作前请仔细阅读该手册。 留作以后参考。

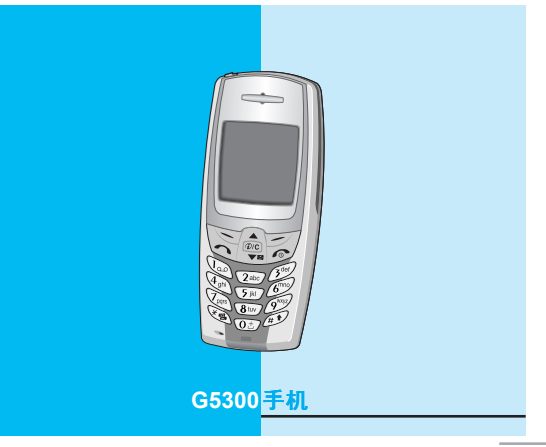

### **G5300** 造型优美,手感更亲切,使用更方便。

简体中文

安全措施

所有无线设备在靠近其它电子装备时都会对其造成干扰。

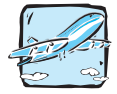

在飞机上,必须关闭GSM手机。

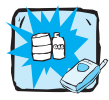

在加油站、燃料仓库、化工厂或爆破活动附近请关机。

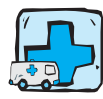

在任何有特殊规定的场所请关机。例如,在医院内请关 机,因为手机会对心脏起搏器和助听器等电子医疗设备造 成干扰。

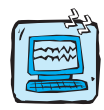

手机可能对电视、收音机、电脑等造成轻微干扰。

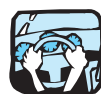

开车时请不要手持手机。

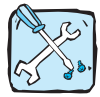

切勿拆除手机或电池。

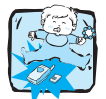

请将手机放在儿童接触不到的安全地方,以防止它的可拆 部件造成窒息危险。

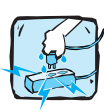

请勿用湿手接触充电器。

简体中文 雪体中文

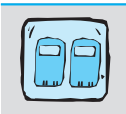

为了您的安全,请只使用原厂电池和充电器。

注意:

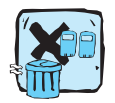

废旧电池应按相关法规进行适当处理。

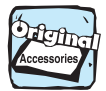

仅使用原厂附件以防损坏手机。

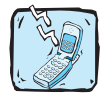

并非所有蜂窝网络都支持紧急呼叫。因此您不可以只依 靠手机作为紧急时刻的通信工具,例如:紧急医疗救 护。

### 重要信息

本用户手册包括重要的手机使用和操作信息。请仔细阅读以使 您的手机发挥最佳性能、防止手机损坏和不正当使用。本手册 未明确认可的任何更改和修改可使手机的保修失效。

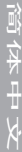

# 安全措施

### 安全信息

应需注意的是仅达到电磁辐射安全标准是不可自行从国家健康安全管理 局实施的法定义务和强制要求中得以豁免。

如果IDA认同继续使用移动设备将可能致使用户的安全及健康产生危 险,则IDA(资讯通信发展管理局)可依据判断收回其所许可的认证类 型。

IDA(资讯通信发展管理局)要求附录1中的安全信息应显著反映于GSM 移动设备手册中。

### 修订与决策

IDA(资讯通信发展管理局)推崇进行标准化的持续性发展,可以在非预 先通知的情况下修订规范。

对于认证类型规范的阐述,进行测试的方法以及原厂商有效性声明所产 生的异议,IDA将作出最终裁决。

#### 用户和第三方安全要求摘要

#### GSM 备忘录 文档

(GSM TP.03)文档对于GSM移动设备使用者及第三方的安全提供了相应 建议和警示说明。

#### 电源

请勿将任何移动设备连接到超过50伏交流电或75伏直流电供应的电源或 充电器上,移动设备用户手册对于手机充电电源和充电器有以下的规范 描述: "此设备专属使用充电电源和充电器进行供电, 其他用途将导致 设备许可无效或发生危险。"

#### 民航

用户手册对于便携及手持设备有如下说明:

登机前请关闭手机。

在飞机中使用手机将给飞行操作带来危险,干扰无线网络并导致违法。 对于未履行本说明的违规者将致使停止或延缓对其的无线通信服务, 或诉诸于法律。

### 易爆区域

用户手册对于便携及手持设备有如下说明:

- n 建议您不要在加油站使用手机。
- n 您应注意到在加油站,化学工厂,爆破区域限制使用手机的标识。

#### 驾驶

驾驶时接听电话,手机不可使用汽车喇叭或闪灯的报警装置。

- 请勿在没有安装手册的情况下连接喇叭继电器。可参考使用端口控 制其他的设备。
- 用户手册对于报警装置包含有下列说明: 驾驶时禁止使用利用汽车 喇叭或闪灯报警的装置。

除紧急情况外,驾车时请勿使用手机。

请在不影响驾驶注意力的情况下使用固定或夹带式的话筒。

### 非电离辐射

依据移动设备手册应引起注意的是:GSM1800 CLASS 1的设备发射功 率应小于或等于1瓦特,GSM900 CLASS 2的设备发射功率应小于或等 于8瓦特。

为了更好的操作以及更安全的使用移动无线传输设备,建议用户在使用 过程中身体部分不要过于贴近天馈线。

车载设备安装手册包括下列说明: GSM1800 CLASS 1的设备发射功率 应小于或等于1瓦特,GSM900 CLASS 2的设备发射功率应小于或等于8 瓦特。

- n 使用非辐射线缆连接天线与移动设备。(比如同轴电缆)
- 在没有金属屏蔽(比如金属屋顶)的情况下,天馈线应尽量安装在 远离人体的地方。

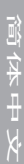

# 安全措施

### 射频暴露和比吸收率(SAR)信息

此型号手机设计符合有关无线电波辐射的要求。这些要求是基于科学的 研究后制定的,并且已包含了一定的安全系数,以确保各个年龄和健康 状况的人群的安全。

- n 移动电话的辐射标准采用的计量单位被称作比吸收率(SAR)。在测 量比吸收率时均采用标准操作方式,使手机在所有被测频段上的发 射功率均为其最高级别。
- n 尽管不同手机在不同位置上的比吸收率值存在差异,但是它们都满 足射频暴露的相关国际规范。
- 一些国家的SAR比吸收率信息采纳了INCRP国际规范, 适用于公众 的无线电话吸收比率限制是平均每10克身体组织2.0瓦特/千克 (W/kg)。(例如欧盟,日本,巴西和新西兰)
- n 此型号手机的最高SAR值为每10克身体组织0.319瓦特/千克  $(W/kg)$
- 一些国家的SAR比吸收率信息采纳了IEEE国际规范, 适用于公众的 无线电话吸收比率限制是平均每10克身体组织1.5瓦特/千克 (W/kg)。(例如美国,加拿大,澳大利亚和台湾)

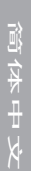

# 目录

# 概述

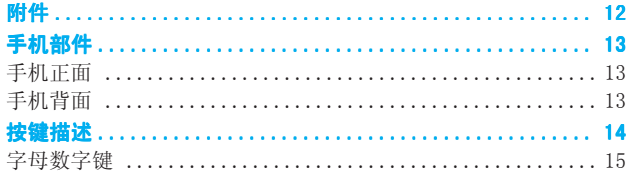

### 显示信息

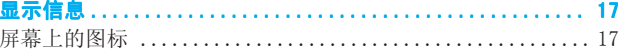

### <mark>第一次使用前</mark>

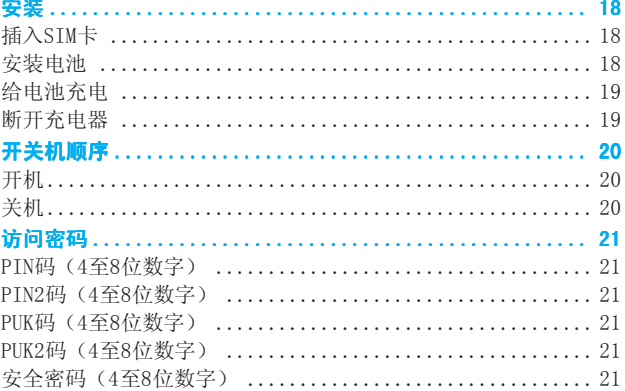

### 访问功能表

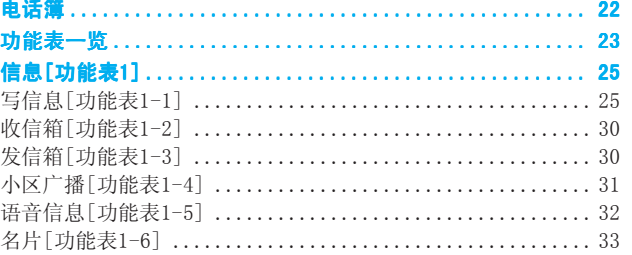

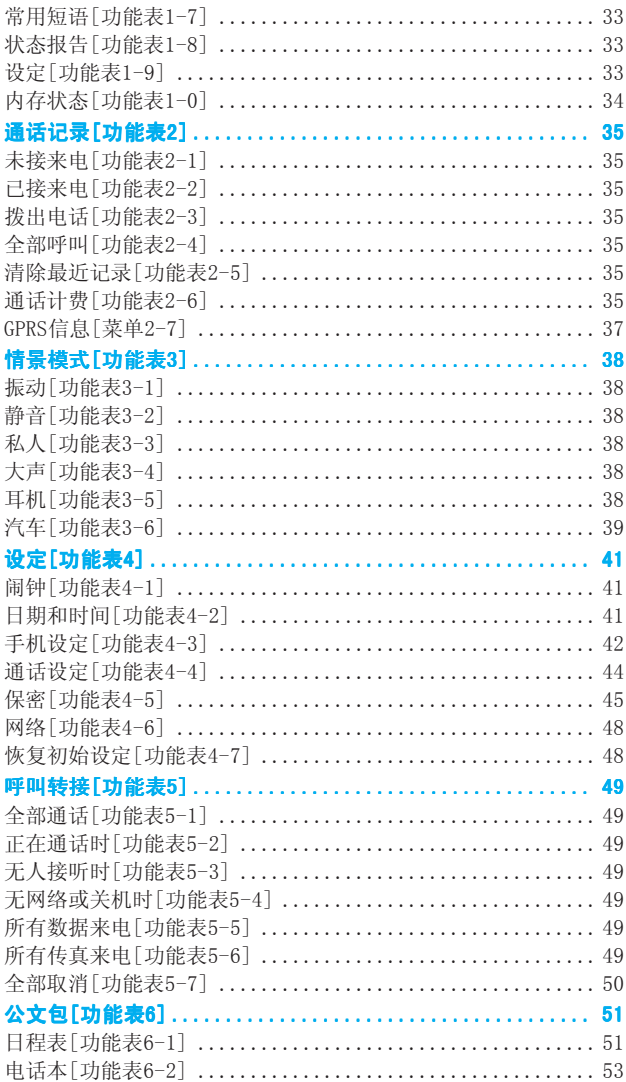

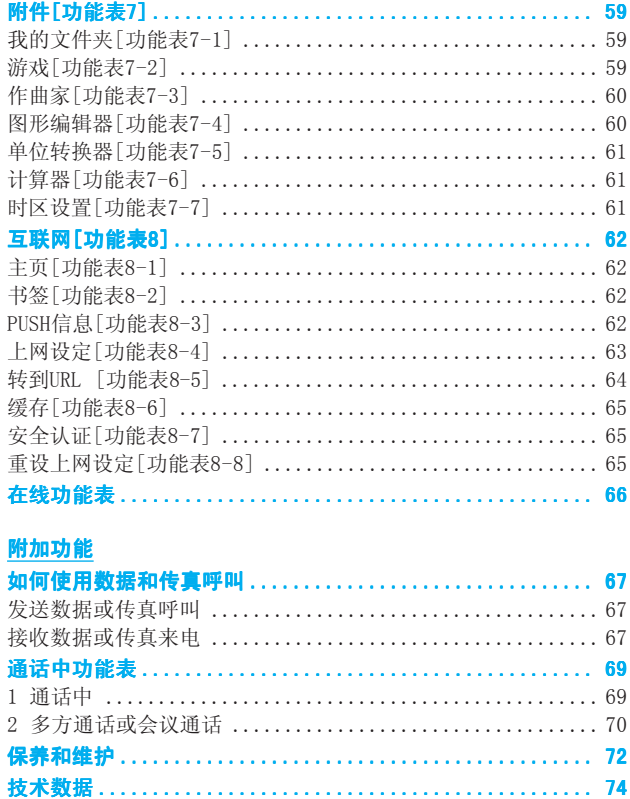

 $\overline{11}$ 

检查以确保您拥有如下显示的所有部件。

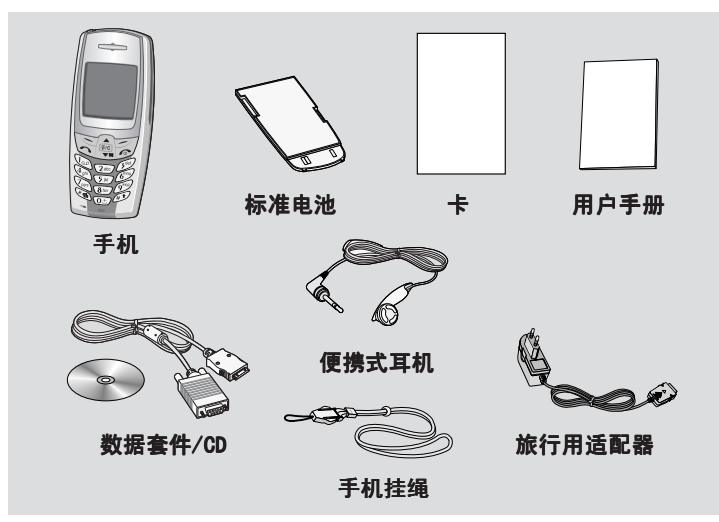

<可选附件>

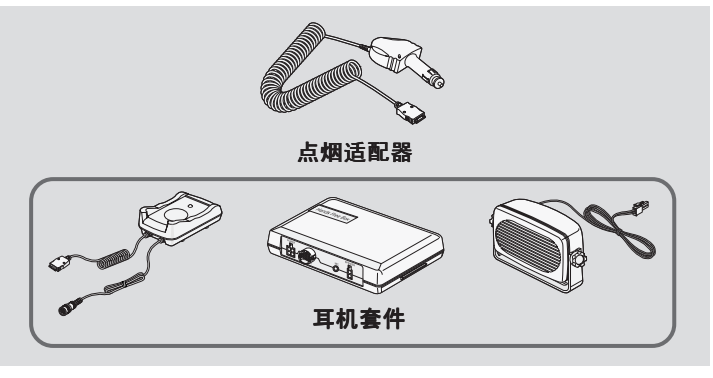

- **•** 本手册所涉及的内容可以在没有预先说明的情况下进行改动。
- **•** 以上附件可因区域的不同而有所变化,详情您可咨询我们的区域 服务商或代理商。

手机部件

### 手机正面

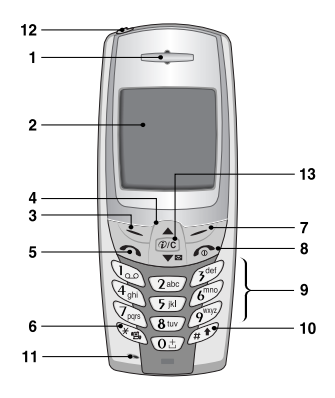

- 听筒
- 显示屏
- 左软键
- 导航键
- 发送键
- \*键
- 右软键 END/PWR 键
- (结束通话 /拒接来电 / 开关键 )
- 数字键
- 0 #键
- 话筒
- 2 耳机话筒接口
- 3 WAP键/清除键

# 手机背面

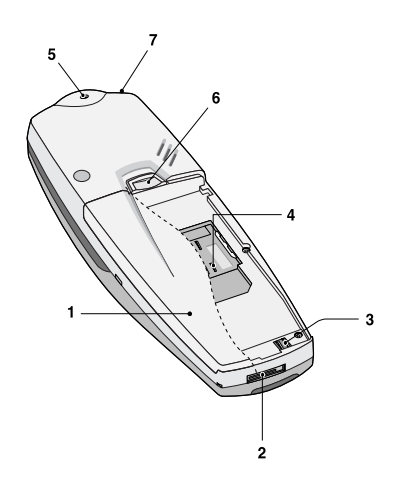

- 电池
- 电缆接口/ 电池充电接口 / 免提车用组合接口
- 电池终端
- SIM卡插槽
- 手带孔
- 电池锁
- 耳机话筒接口

概述

按键描述

以下是手机的主要元件。

### 键盘描述

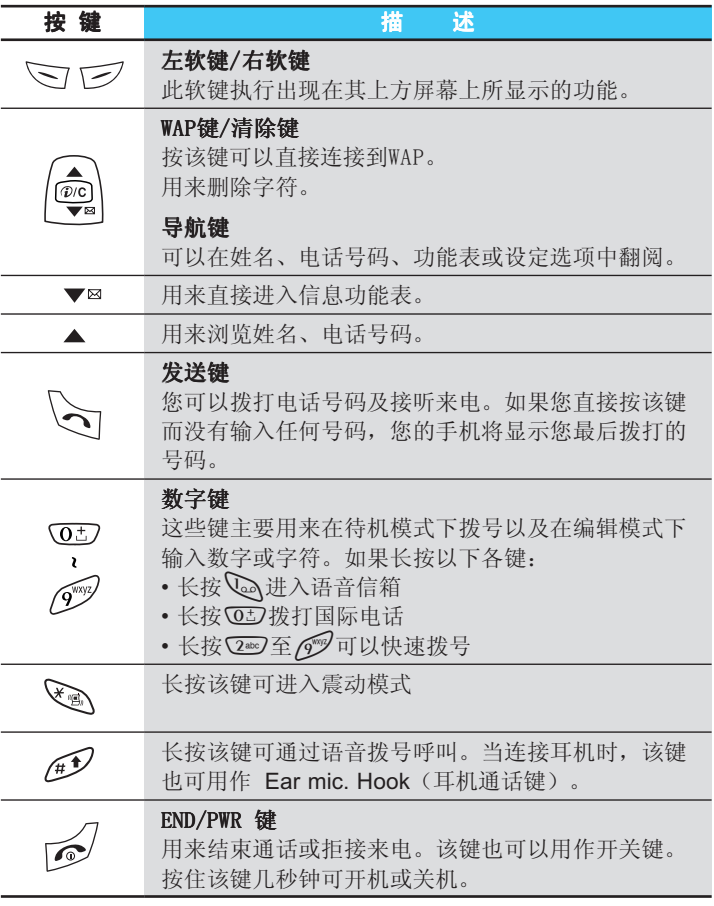

14<br>14<br>14<br>14 简体中文

概述

### 字母数字键

字母和数字键的对应关系如下。

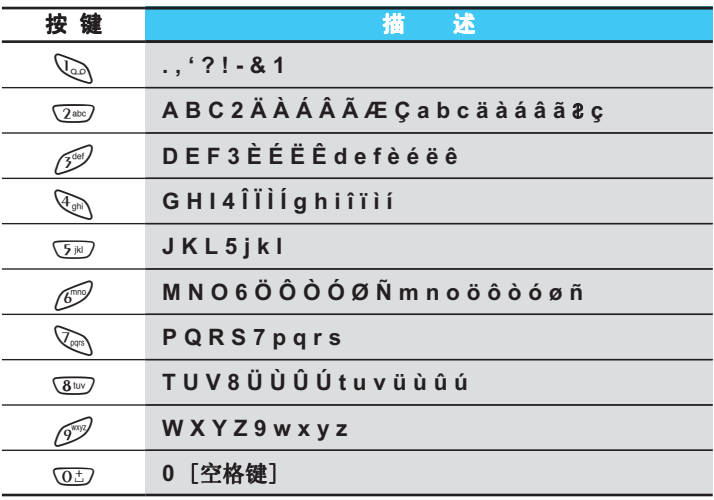

简体中文

显示信息

显示信息

以下为手机屏幕显示的常见图标描述。

### 屏幕上的图标

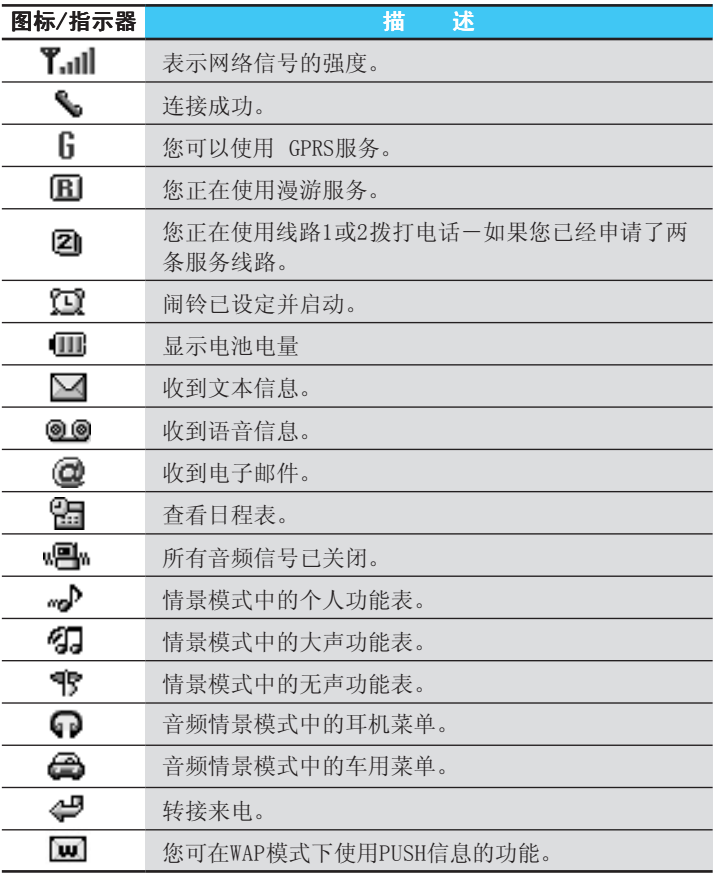

简体中文 简体中文

### 显示信息

### 顶部功能表图标

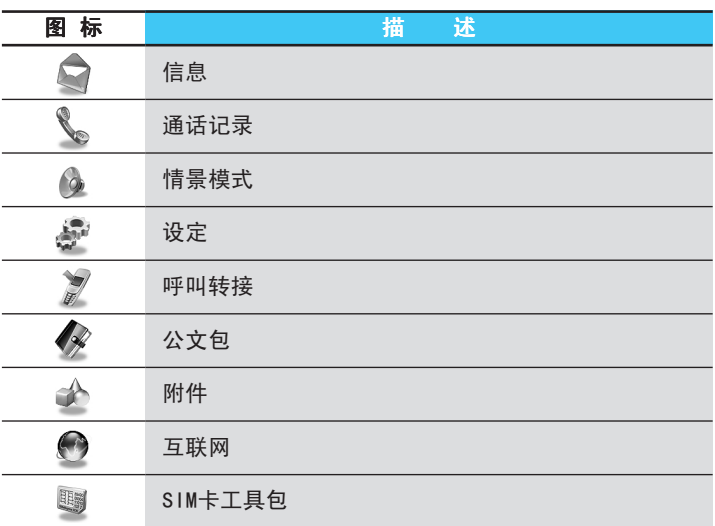

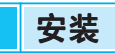

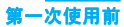

### 插入SIM卡 ➊

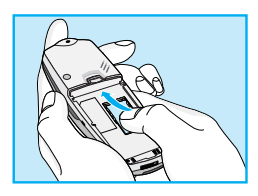

在手机背面查找SIM卡插槽的位置。 遵循以下步骤插入SIM卡。

- 1. 如果装有电池, 则先移除电池。
- 2. 将SIM卡滑入银色弹夹下的插槽中,金色 连接器向下, 切角向右。

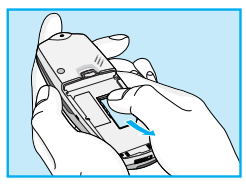

3. 如果您想移除 SIM 卡,请用大拇指按住 SIM 卡顶部, 然后将SIM卡从插槽中小心 滑出。

### ● 注意

- **•** 安装前请确保手机关机并移除电池。
- **•** SIM卡的金属接触片很容易刮损。操作和安装SIM卡时需要特别 小心。请遵循随SIM卡附上的安装指南。

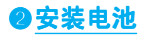

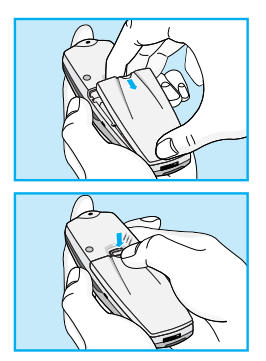

1. 将电池置于手机背面。

2. 向内推, 直到听见一声卡嗒声。

简体中文 简存中义

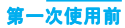

### ●给电池充电

要用旅行充电器为手机充电,您必须先装上电池。

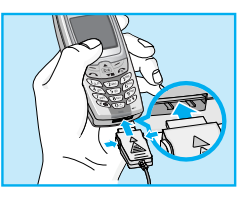

1. 将旅行充电器的一端插入手机底部。

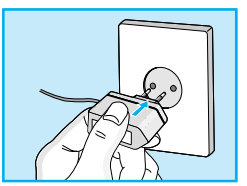

2. 将旅行充电器的另一端连接到墙上的 AC电源插座。 仅使用原装充电器。

警告

 **•** 不可强行插入充电接口,因为这将损坏手机及旅行充电器。

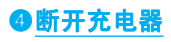

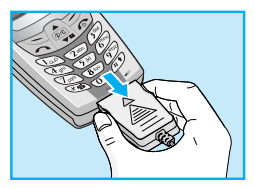

按充电器适配器两侧的按钮, 将其与手机断开。

●注意

- **•** 手机原装电池在使用前必须完全充电。
- **•** 充电时切勿取出电池或SIM卡。
- **•** 连接旅行充电器后,屏幕上将显示"正在充电"。当电池完全 没电时,背景灯开启但不显示"正在充电"。
- **•** 完全充电后电池图标条棒将停止闪烁。

简体中文 高存中以

开关机顺序

第一次使用前

●开机

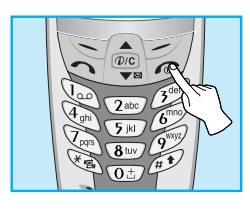

- 1. 按住了键直到听见一声提示音。
- 2. 取决于PIN码设定,您可以输入或不输入 PIN码。
- 3. 如果您的手机连接到网络, 则会显示网络名称。

❷关机

在待机模式下,按住了键,直到您听见一声提示音。

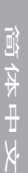

### 访问密码

### 第一次使用前

您可以使用该节中描述的访问密码来避免他人使用您的手机。可以利用 [功能表4-5-6]来更改访问密码(除PUK1和PUK2码外)。

### PIN码(4至8位数字)

PIN码(个人识别号码)防止他人在未经授权的情况下使用您的SIM卡。 PIN码通常与SIM卡一起提供。当PIN码设定为启动时, 您的手机每次开 机时都会要求您输入PIN码。相反, 当PIN码设定为关闭时, 您的手机 则无需PIN码即可直接连接到网络。

### PIN2码(4至8位数字)

某些SIM卡会提供PIN2码,用于访问一些功能,例如:通话费用通知、 固定拨打号码。这些功能只有在您的SIM卡支持时才可用。

### PUK码(4至8位数字)

更改锁定的PIN码需要PUK码(私人解锁密码)。PUK码与SIM卡一起提供。 否则,请与您的服务提供商联系以索取密码。如果您丢失此密码,请同 样与您的服务提供商联系。

#### PUK2码 (4至8位数字)

某些SIM卡会提供PUK2码,用于更改锁定的PIN2码。如果您丢失了该密 码,请同样与您的服务提供商联系。

### 安全密码(4至8位数字)

安全密码可防止他人未经授权使用您的手机。通常与手机一起提供。删 除所有电话条目和启动"初始设定"功能表时需要该密码。安全密码的 预设值为"0000"。您也可以在保安功能表中更改。

# 电话簿

### 访问功能表

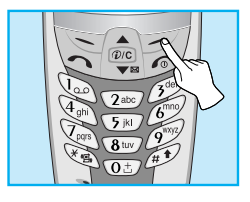

要选择电话簿中的功能表, 在待机模式下按[电话本], 然后滚动到所需的对象。

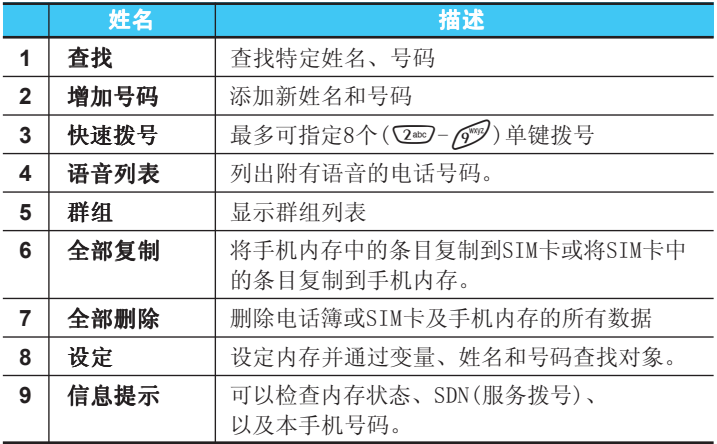

简体中文

# 功能表一览

#### 访问功能表

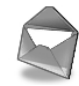

- 信息
	- 写信息
	- 收信箱
	- 发信箱
	- 小区广播
	- 语音信息
	- 名片
	- 常用短语
	- 状态报告
	- 设定
	- 内存状态

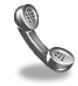

#### 通话记录

- 未接来电
- 已接来电
- 拨出电话
- 全部呼叫
- 清除最近记录
- 通话计费
- GPRS信息

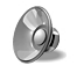

### 情景模式

- 振动
- 静音
- 私人
- 大声
- 耳机
- 汽车

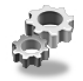

### 设定

- 闹钟
- 日期和时间
- 手机设定
- 通话设定
- 保密
- 网络
- 恢复初始设定

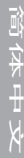

# 功能表一览

#### 访问功能表

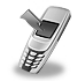

#### 呼叫转接

- 全部通话
- 正在通话时
- 无人接听时
- 无网络或关机时
- 所有数据来电
- 所有传真来电
- 全部取消

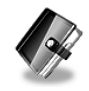

 公文包 日程表 电话本

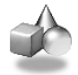

### 附件

- 我的文件夹
- 游戏
- 作曲家
- 图形编辑器
- 单位转换器
- 计算器
- 时区设置

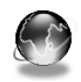

#### 互联网

- 主页
- 书签
- PUSH信息
- 4. 上网设定
- 转到URL
- 缓存
- 安全认证
- 重设上网设定

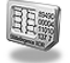

#### SIM卡工具包

该功能视SIM卡和 网络服务而定。

# 信息[功能表1]

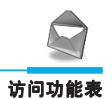

该功能表包括与SMS(短信息服务)、语音邮件及网络服务信息相关的 功能。

### 写信息[功能表1-1]

您最多可写入并编辑918个字符的文本信息。您也可以查询字符数。

- 1. 按[选择]进入信息功能表。
- 2. 如果您想编写新信息, 在功能表中选择写信息。
- 3. 使用eZi文本输入信息。详细内容请参见eZi文本(第24页)。
- 4. 当您写信息时, 下一键会更改为符号。
- 5. 当您写完信息时, 按[选项]。然后将显示下列选项。

### 发送

发送文本信息。

- 1. 如果您想发送文本信息,请输入号码。
- 2. 手机提示您输入对方的号码。
- 3. 发送后,手机将提示您是否要储存所编辑的信息。

#### 保存

手机提示您是否要保存所编辑的信息。

### 用常用短语

常用短语是预设信息。您可以将列表中的常用短语添加到要编辑的信息 中。

### 使用名片

名片项目为姓名、手机号码、公司电话号码、传真号码和电子邮件。您 可以将名片添加到信息中。

> 简体中文 武存中义

### 信息[功能表1]

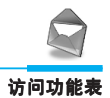

### 话音短信(EMS)功能

您可在发送消息时插入图片(包括动画)和声音。再使用添加键设置后, 会显示下列菜单:

- 符号
- 图片
- 动画
- 音乐

### 注意

 **•** 您可在我的目录中[功能表7-1]找到对方发送的信息内容。

### 字典

### • 添加字典 (仅在英文输人状态下有效)

如果您想添加经常使用的词语,可以通过按键输入该词。

- 1. 进入功能表。
- 2. 滚动屏幕以突出显示添加, 然后按[选择]。
- 3. 输入要添填加的词语,然后按[添加]。

#### • 字典列表 (仅在英文输人状态下有效)

您可以查看已存储到字典列表的词语列表。

- 1. 进入功能表。
- 2. 滚动屏幕以突出显示字典列表,然后按[选择]。
- 3. 您可以查询词语列表。
- 4. 如果您想删除字词, 按[删除]。
- 5. 如果您想删除列表中的所有词语,按[选择]以选择列表底部的 全部删除。

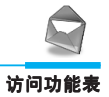

简体中文

武存中以

### 文本-eZi

eZi文本可以让您快速简便地输入文字。您只需按键盘上标有该 字符的键,即可得到您想要的字符。这样可以输入字词和句子。 如果长按 , 2键, 即可更改语言类型。

同样,手机支持4种模式:eZi模式、数字模式、大写模式和小写模 式。如果您想更改模式,按解少键。

### • 如何使用eZi模式

要在eZi模式下输入字符,只要按一次您想要的字符所在的键 即可。例如,要在eZi模式下输入Girl;

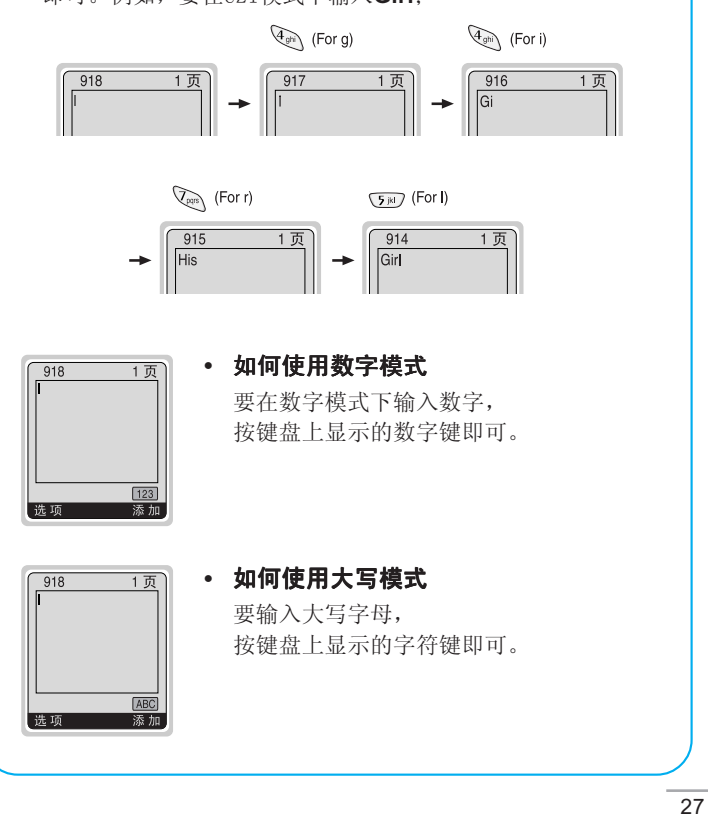

# 信息[功能表1]

abc

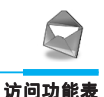

 • 如何使用小写模式  $918$  $\overline{1\overline{D}}$ 要输入小写字母, 按键盘上显示的字符键即可。

注意

• 如果您想输入符号字符, 按牋 < [选项]。翻阅至附加 标记,再按牋 了[选择]以进入。

中文eZi输入法

### 1) 笔画(ST): 如何使用笔画来输入汉字

随着您逐一地输入汉字笔划,一系列汉字将显示出来。使用 **< 和 4 维查看其它汉字选项, 并按 0 动选择一个汉字。** 

例如: 要输入'你好', 依次按数字键 ? 2, 200, ? 3, 然后 您将可以看到第四个字'**你'**。按 , 2 键移动光标, 再 按0按钮选择'你',然后该字后面将显示可能出 你 现的第二个字。另外,您也可以从最开始便一笔一画 地输入来查找汉字。

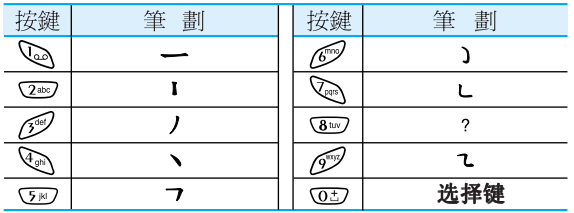

#### <汉字笔画表>

### A 注意

• 33章键可以帮助用户在输入第一画后直接查找所需汉 字。因此,如果您输入第一画后按<br/>ow 键,您将可以 从屏幕上显示的完整汉字列表中选择一个汉字。

简存中文 简体中文

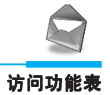

### 2) 拼音(PY): 如何使用拼音选择汉字。

'拼音'可以根据汉字对应的英文字母发音查找汉字。

- **拼音:** 在您输入第一个拼音字母后, 它可以帮助您直接查找汉 字。
- 例如 : 要输入'国民',依次按数字键 国民 4和8,屏幕上 将显示'guo'的拼音。选择'guo'后,将出现具有 此发音的所有汉字。然后您可以从中选择'国'。继 而将出现多个可能接在国之后的汉字。使用 择'民'。

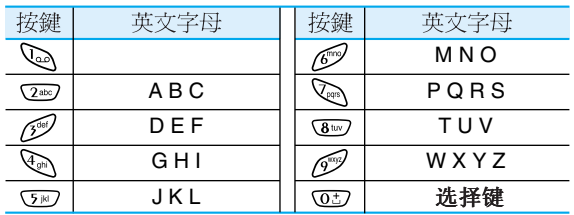

<汉语拼音表>

3) 注音(Bopomofo) :

### 若以英文拼音來输入文字,你可一览所有同音字。

例如你要输入'你好', 请按2282及Q3键。接著, 按 43 找 寻'你'字。再按√7键[选择]键。

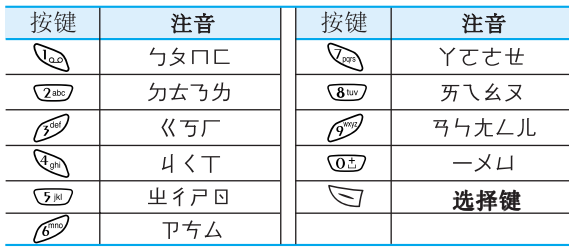

简体中文 命存中以
# 信息[功能表1]

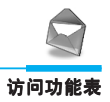

# 收信箱[功能表1-2]

当您接收文本信息时,手机将显示符号并将它存储在接收的信息列表 中。使用2, 四% 滚动到所要的信息。此外, 您也可以看到列表下方 的全部删除,用于删除所有接收的信息。读取信息时,按[选项]访问可 用选项。

## 回复短信

您可以发送信息回复发送者。

## 转发

您可以将所选信息转发给第三方。

#### 删除

删除所选信息。

# 保存号码

如果所选信息附有电话号码,您可以提取电话号码并将它保存在电话簿 中。同样,您也可以通过该号码呼叫对方。

## 储存附件

您可以保存符号、图片、动画和声音等附件。

#### 回复电话

您可以自动回复发送者。

# 发信箱[功能表1-3]

进入该功能表时,您可以看到已拨电话列表。使用U,D滚动到所 想要的信息并按\ 有看信息。如果您想退出发信箱功能表, 按下 此外,您可以查看列表底部的全部删除,即删除所有发出的信息。 读取信息时,按[选项]访问下列子功能表。

# 转发

您可以将所选信息转发给第三方。

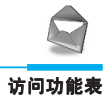

# 删除

删除所选信息。

# 保存号码

如果所选信息附有电话号码,您可以提取电话号码并将它保存在电话簿 中。同样,您也可以通过该号码呼叫对方。

# 小区广播[功能表1-4]

#### 视网络和您所申请的服务而定

小区广播信息(CB信息)是网络向GSM手机用户提供的文本信息。它们 提供一般的信息,例如,天气预报、交通、出租车和药房信息以及股票 价格。每种信息类型都有一个号码;因此,您可以与服务提供商联系。 当您接收到CB信息时,您可以按以下顺序读取:

#### 读取

- 1. 当您接收到CB信息时,屏幕上显示该信息内容。您可以滚动(A)、 ■表读取信息。
- 2. 读完信息后, 按了返回待机模式。此外, 您可以将它保存直到有新 信息到达。

# 收小区广播

• 是

如果您选择该功能表,您的手机将接收小区广播信息。

• 否

如果您选择该功能表,您的手机将不再接收小区广播信息。

#### 来电提示

• 是

如果您选择该功能,当您收到小区广播信息时,手机将发出一声蜂 鸣声。

• 否

如果您选择该功能表,尽管您收到小区广播信息,您的手机不会发 出蜂鸣声。

简体中文 武存中义

# 信息[功能表1]

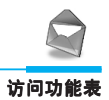

# 语言选择

您可以选择您想要的语言。然后手机将以您所选的语言来接收小区广播 信息。

# 栏目(视网络和您所申请的服务而定)

#### • 添加

如果您选择该功能表,您将在手机内存中添加CB信息种类并加上昵 称。

#### • 查看列表

如果您选择该功能表,您即可查看添加的CB信息种类。如果您按[选 项],您可以更改和删除添加的CB信息种类。

#### • 当前列表

您可以按[选择]在启动列表中选择CB信息种类。

# 语音信息[功能表1-5]

您可以听取语音信息并获得语音中心号码。

#### 收听语音信息

如果您想接听语音信息,您可以拨打语音中心号码。

#### 语音中心

如果您的网络服务提供商支持该功能,您即可获得语音邮件。当新语音 邮件已接收,屏幕上将显示符号。请向您的网络服务提供商查询服务详 情,以便相应地配置手机。

- 1. 在待机模式下长按 心键。
- 2. 您可以查看以下子功能表。

#### • 本地中心

在本地网络时拨打该号码听取语音邮件。

#### • 漫游地中心

使用其它网络时拨打该号码听取语音邮件。

简体中文 简存中义

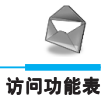

# 名片[功能表1-6]

用于更改名片。名片项目为姓名、手机号码、公司电话号码、传真号码 和电子邮件。

- 编辑 : 您可以更改名片。
- 删除 : 您可删除名片。

# 常用短语[功能表1-7]

用于更改预设信息。您可以在列表中查看11条预设信息。您可以在更改 前保存6条常用短语。但是您可以更改它们。其它为〈空〉。

- 编辑 : 您可以更改常用短语。
- 重设 : 您可以删除常用短语。

# 状态报告[功能表1-8]

您可以读取和删除已发送信息报告。

# 设定[功能表1-9]

#### 信息类型

#### 文本、语音、传真、国内传呼、X.400、电子邮件、ERMES

通常,信息类型设定为文本格式。您可以将文本信息转换为其它格式, 以配合接收信息的设备。要获取有关该功能的信息,请联系您的服务提 供商。

#### 信息有效期

该网络服务可让您在发送信息时设定文本信息在信息中心储存的期限。

## 状态报告

如果您在该功能表中设定是,您即可查询您的信息是否已成功发送。

#### 回复付费

发送信息时,可以让接收信息者回复并将回复费用记入您的话费清单。

简体中文

33

# 信息[功能表1]

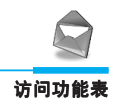

# 短信中心

如果您想发送文本信息,您可以通过该功能表获得SMS中心地址。

# 墙纸

您可以在写信息时选择您想要的信纸。

# 内存状态[功能表1-0]

如果您选择该功能表,手机将显示已用内存和内存总量。内存总量是 SIM卡和手机内存之和。

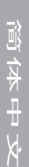

# 通话记录[功能表2]

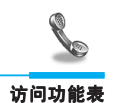

# 未接来电[功能表2-1]

该功能表显示最近的未接来电。您可以呼叫该号码,可以保存、查看日 期和时间,也可以写信息发送到该号码。

# 已接来电[功能表2-2]

该功能表显示最近的已接来电。您可以呼叫该号码,可以保存、查看日 期和时间,也可以写信息发送到该号码。

# 拨出电话[功能表2-3]

该功能表显示最近拨打的电话。您可以呼叫该号码,可以保存、查看日 期和时间,也可以写信息发送到该号码。

# 全部呼叫[功能表2-4]

您可以保存电话号码,查看号码的日期和时间。而且,您可以拨打电话 给第三方,也可以写信息。

# 清除最近记录[功能表2-5]

您可以删除所有通话记录。

# 通话计费[功能表2-6]

在这些子功能表中,您可以查看通话计时和通话费用。

## 通话计时

该功能表可让您查看最后通话、所有通话、已接来电和拨出电话的确切 时间。您也可以将通话计时器复零。

- 1. 在待机模式下按[功能表]。
- 2. 按立一直接进入或使用△和图】进入通话记录。
- 3. 滚动屏幕以突出显示通话计费,然后通话计时,并按「选择]。

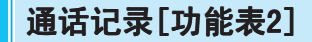

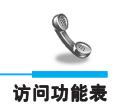

# 通话费用

该功能表可让您查询最后通话、所有通话的费用,余额并将费用复零。 要将费用复零,您需要PIN2码。

- 1. 在待机模式下按[功能表]。
- 2. 按 200 直接进入或使用( )和[ ) 进入通话记录。
- 3. 滚动屏幕以突出显示通话计费,然后通话计时,并按[选择]讲入。 下列4个子功能表:最后通话、全部通话、余额和全部清零。

# △ 注音

 **•** 您的服务提供商所收取的实际通话费用可能会因网络功能、 计费法和税收而异。

#### 话费设定[取决于SIM卡]

#### • 通话费率

您可以设定货币类型和单价。与您的服务提供商联系以获得计费单 价。要在该功能表选择货币或单位,您需要PIN2码。

- 1. 在待机模式下按[功能表]。
- 2. 按 22 直接进入或使用高和[二进入通话记录。
- 3. 滚动屏幕以突出显示话费设定, 并按「选择1讲入。
- 4. 选择设通话费率费表。

#### • 设定话费

该网络服务可让您通过选择计费单位来限制您的通话费用。如果您 选择读取,将显示余额的单位。如果您选择更改,您可以更改计费 限制。

- 1. 在待机模式下按[功能表]。
- 2. 按立一直接进入或使用(二和|等)进入通话记录。
- 3. 滚动屏幕以突出显示话费设定, 并按[选择]讲入。
- 4. 选择设定话费。

#### 注意

 **•** 一旦用完全部单位, 除了紧急电话外,不能拨打任何电话。根 据SIM卡,您需要PIN2码来设定通话费用限制。

简体中文 简存中义

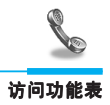

# • 自动显示

该网络服务可让您自动查看最后通话的费用。如果您在自动显示功 能表中选择是,通话结束时,您即可查看最后通话的费用。

- 1. 在待机模式下按[功能表]。
- 2. 按立》直接进入或使用【一】和【"别进入通话记录。
- 3. 滚动屏幕以突出显示话费设定, 并按[选择]进入。
- 4. 选择自动显示。

# GPRS信息[菜单2-7]

你可以杳看通过GPRS在网络上传输的数据量。另外,您还可以杳看您的 在线时间。

# 通话计时

您可以查看GPRS的通话计时。您也可以将通话计时器复零。

- 最后通话
- 全部通话
- 全部清零

# 数据量

您可以查看数据量。

- 已传送
- 已接
- 全部
- 全部清零

简体中文

# 情景模式[功能表3]

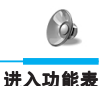

在该功能表中,您可以为不同事件、环境和来电群组调节并定制电话提 示音。(例如:当手机连接到免提组合时,将自动设定到乘车情景模式 功能表; 当手机连接到耳机时, 将自动设定到耳机情景模式功能表。)

#### 注意

- **•** 若手机连接到诸如耳机和免提之类的配件,您不能手动启动情 景模式功能表。
- **•** 除了以上的耳机和乘车模式外,其它情景模式功能表都拥有 "启动"子功能表,以便您随时设定。

# 振动[功能表3-1]

• 启动 : 如果您需要振动模式,可以将情景模式调节为振动。

# 静音[功能表3-2]

- 启动 : 如果您在安静的场所,可以将情景模式调节为无声。
- 更改 : 您可以更改情景模式子功能表的值。

# 私人[功能表3-3]

- 启动 : 如果您需要普通模式,可以将情景模式调节为普通。
- 更改 : 您可以更改情景模式子功能表的值。

# 大声[功能表3-4]

- 启动 : 如果您处于嘈杂的环境中,可以将情景模式调节为大声。
- 更改 : 您可以更改情景模式子功能表的值。

# 耳机[功能表3-5]

- 启动 : 当您戴上耳机时,可以将情景模式调节为耳机。
- 更改 : 您可以更改情景模式子功能表的值。

简体中文 简存中义

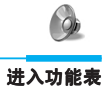

# 汽车[功能表3-6]

- 启动 : 当您启动免提车用组合时,可以调节该情景模式为乘车。
- 更改 : 您可以更改情景模式子功能表的值。

# 更改模式功能表[功能表3-x-x]

情景模式功能表的子功能表如下所示。

# 来电提示

根据不同环境提示来电。

## 铃声类型

根据不同环境设定铃声类型。

#### 铃声音量

根据不同环境设定铃声音量。

#### 短信提示

当收到信息时,根据不同环境发出提示音:蜂鸣、振动、静音。

#### 按键音量

根据不同环境设定按键音量。

#### 自动应答

可让您根据不同环境设定到自动应答。请注意只有乘车和耳机模式拥有 该子功能表,以便您能启动该功能。

## • 关闭

即使您的手机响铃,也不会自动应答。

#### • 5秒后

在5秒后自动应答。

#### • 10秒后

在10秒后自动应答。

简体中文 简存中义

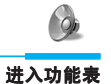

# 情景模式[功能表3]

# ● 注意

- **•** 如果您在手机上设定了免提车用组合模式,则不可以启动与来 电提示或信息提示声功能表相关的振动。在免提功能表中, 您 可以查看下列子功能表:
	- 来电提示 : 铃声、静音
	- 短信提示 : 蜂鸣、静音。

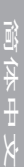

# 设定[功能表4]

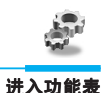

您可以按照自己喜好和方便的方式设定下列功能表。

# 闹钟[功能表4-1]

在该功能表中,您可以设定手机在规定时间发出闹铃。

## 启动

您可以设定启动闹铃的时间[小时和分钟]。

- 1. 进入功能表。
- 2. 按[选择]选择启动,然后输入您需要的闹铃时间。
- 3. 按[确定]。
- 4. 选择重复周期:一次、每天、每周和每月。
- 5. 如果您在关闭闹铃中选择是,即使手机已关机,闹铃仍然会在您设 定的时间进行提示。

#### 关闭

您可以取消闹铃时间。

- 1. 进入功能表。
- 2. 按[选择]选择关闭。
- 3. 显示清除闹钟信息。
- 4. 如果您想取消,按[是]。如果不想,按[否]。

# 日期和时间[功能表4-2]

#### 日期

#### • 日期设定

在该功能表中,您可以设定手机日期。

- 1. 进入功能表。
- 2. 按[选择]选择日期设定。
- 3. 输入您想要的日期的好码。
- 4. 按[确定]。

简体中文

# 设定[功能表4]

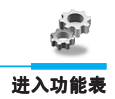

#### • 日期格式

在该功能表中,您可以设定日期格式。

## 时间

手机拥有本身的时钟。在该功能表中,您可以设定时间格式为12小时或 24小时。

- 1. 进入功能表。
- 2. 按[选择]滚动到突出显示的时间。

#### • 时间设定

在该功能表中,您可以设定手机时间。

- 1. 按[选择]选择时间设定。
- 2. 输入您想要设定的时间的号码。
- 3. 按es 、 | · | 键选择您想要设定的AM/PM时间格式。
- 4. 按[确定]。

#### • 时间格式

您可以选择时间格式为12小时或24小时。

- 1. 按[选择]滚动到突出显示的时间格式。
- 2. 按[选择]选择您想要的12小时或24小时格式。

# 手机设定[功能表4-3]

您可以按需要完成手机设定。滚动屏幕以突出显示手机设定功能表,然 后按[选择]。

# 显示设定

#### • 屏幕保护

如果您在20秒内不启动任何功能,待机模式下将显示该图片。

• 呼叫

您可以设定拔打电话的动画。

# 简体中文 窗存中以

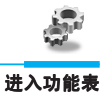

#### • 墙纸

您可以在待机模式下选择背景图片。

#### • 欢迎词

您可以设定开机时简短显示的信息。

#### • 问候语

如果您选择是,该功能表可让您选择待机显示。在文本模式下,您 可以编辑文本。

#### • 网络名称

如果您选择启动,在待机模式下手机将显示所使用的网络名称。

#### • 背景灯

您可以设定按键时背景灯开启的时间。

• 屏幕对比度

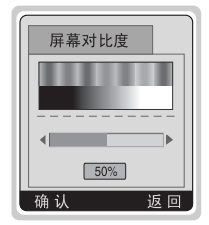

您可以按〔三〕设定您想要的屏幕对比 度。

# 连接端口

• 传真

当使用传真服务时,串行端口的速率需要被设置为电脑与传真之间 使用的19200bps。

#### • GPRS和数据

当使用GPRS服务和数据服务时,串行端口的速率需要被设置为电脑 使用的115200bps。

## 语言选择

您可以选择手机上显示的语言。

简体中文 简存中义

# 设定[功能表4]

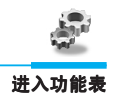

# 通话设定[功能表4-4]

在设定功能表中,您可以按[选择]设定和通话相关的功能表。

## 任意键接听

• 开

如果您选择该功能,您可以按任意键接听来电, 之键除外。

• 关

如果您选择这一功能,您将只能通过按、键接听来电。

## 注意

 **•** 如何使用免提功能:

当接到来电时,如果您想使用免提功能(耳机),可以在将 耳机插入接口后长按按钮。

# 发送号码

(视网络和所申请的服务而定)

• 开

如果您选择该功能,您可以将手机号码发送给对方。即,接收方手 机上将显示您的手机号码。

• 关

如果您选择该功能,您将不能发送您的手机号码。

#### 呼叫等待

(视网络而定)

如果启用该服务,您可以接收待接来电。

• 启动

启动相应服务。

# • 关闭

取消相应服务。

44

简体中文

简存中义

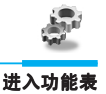

## • 查询状态

查看服务状态。

## 分钟提示

如果您选择开启,可以在通话期间通过每分钟的蜂鸣声检查通话时间。

#### 自动重拨

• 开

当该功能设定为开启时,您的手机在连接失败后将再进行多达10次 的连接尝试。

#### • 关

连接失败后, 您的手机将不再进行连接尝试。

#### 线路选择

仅在服务提供商支持选择线路服务时才可以使用该功能。手机可注册两 个独立的号码。该功能可让您选择当前使用的号码。如果您的服务提供 商支持该功能,将显示以下功能表。

- 1. 线路1 : 选择线路1作为当前的手机号码。
- 2. 线路2 : 选择线路2作为当前的手机号码。

# 保密[功能表4-5]

#### PIN码

在该功能表中,您可以设定手机在开机时需要SIM卡的PIN码。如果启动 该功能,您将被要求输入PIN码。

- 1. 在待机模式下按[功能表]。
- 2. 按心键直接进入或使用高和[第2]进入设定。
- 3. 滚动到突出显示的保密功能表。
- 4. 按[选择]选择PIN码。
- 5. 您可以查看以下子功能表。
	- 启动 : 启动要求PIN码。
	- 关闭 : 取消要求PIN码。

简体中文 武存中义

# 设定[功能表4]

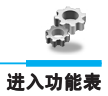

## 手机锁

您可以使用保密码防止他人未经授权使用您的手机。如果您将手机锁设 定为"启动",则开机时手机将要求您输入安全密码。如果您将手机锁 设定为"自动",则只有当您更换SIM卡时,手机才要求您输入安全密 码。

- 启动
- 关闭
- 自动

#### 自动键盘锁

当您启动自动键盘锁定时,待机模式下如果25秒内不按任何键,键盘将 自动锁定。

- 启动
- 关闭

## 注意

- 如果您想手动锁定键盘,进入顶部功能表并按
- 如果您想解锁键盘, 按\\[解锁]键, 然后按\\{键。但是如 果您之前启动了自动键盘锁定,手机键盘将被解锁,但25秒后 将自动重新锁定。

简存中义 简体中文

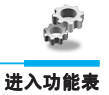

# 呼叫限制

呼叫限制服务可以防止您的手机拨打或接听某种电话。该功能需要呼叫 限制密码。您可以查看以下子功能表。

• 所有拨出电话:

您可以限制所有拨出电话。

- 国际电话: 您可以限制拨出国际长途。
- 国际漫游电话: 您可以限制除本地网外的所有拨出电话。
- 所有来电:

您可以限制所有来电。

- 国际漫游时: 您可以限制国外漫游时来电。
- 全部取消:

您可以取消所有限制服务。

 • 更换密码: 您可以更改呼叫限制服务的密码。

# 固定拨号(需SIM卡支持)

您可以限制拨电话号码的拨打。这些号码由PIN2码保护。

- 1. 在待机模式下按[功能表]。
- 2. 按心罐直接进入或使用2和P到进入设定。
- 3. 滚动到突出显示的保密功能表。
- 4. 按[选择]选择固定拨号。
- 5. 如果PIN2码正确, 您可以杳看以下子功能表。
	- 开启: 您可以限制的电话号码的拨打。
	- 关闭: 您可以不限制打电话号码的拨打。
	- 成员列表: 您可以查看保存为固定拨号的号码列表。

简体中文

# 设定[功能表4]

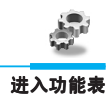

# 更改密码

您可以更改访问密码:PIN码、PIN2码、安全密码

- 1. 在待机模式下按[功能表]。
- 2. 按 4 键直接进入或使用 和 [ 4 ]进入设定。
- 3. 滚动到突出显示的保密功能表。
- 4. 按[选择]选择更改密码。
- 5. 如果您想更改PIN码/PIN2码/安全密码, 输入您的原始密码, 然后 按[确认]。
- 6. 输入新的PIN码/PIN2码/安全密码, 然后确认您更改的密码。

# 网络[功能表4-6]

您可以选择能够自动或手动注册的网络。通常,手机网络选择设定为自 动。

# 自动

手机会自动选择在您区域内的可用网络。

#### 手动

手机会找到可用的网络列表并显示出来。然后您可以选择您想使用的网 络,前提是该网络与您本地网络运营商已签订漫游协议。

# 首选网络

您可以设定手机在注册其它网络前首先注册的首选网络列表。该列表从 手机预设的已知网络列表中创建。

#### 自定义

您可以添加条目或从网络列表中删除新条目。当中甚至可包括手机所未 知网络密码的新网络。要实现以上操作,请选择后输入网络密码、国家 代码和网络名称。

# 恢复初始设定[功能表4-7]

您可以通过选择该功能表将手机恢复为预设配置。然后,您需要保密码 启动该功能。

简体中文 命存中义

# 呼叫转接[功能表5]

(视网络和您申请的服务而定) 2008年 - 2009年 - 2009年 - 2009年 - 2009年 - 2009年 - 2009年 - 2009年 - 2009年 - 2009年 - 2009年 - 200

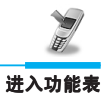

呼叫转移服务可让您将语音来电、传真来电和数据来电转移到其它号 码。要获取更多信息,请联系您的服务提供商。

# 全部通话[功能表5-1]

无条件转移语音来电。

# 正在通话时[功能表5-2]

当手机正在使用时转移语音来电。

# 无人接听时[功能表5-3]

转移您没有应答的语音来电。

# 无网络或关机时[功能表5-4]

当手机关机或不在服务区时转移语音来电。

# 所有数据来电[功能表5-5]

无条件转移到使用PC连接的号码。

# 所有传真来电[功能表5-6]

无条件转移到使用传真连接的号码。

简存中义 简体中文

# 呼叫转接[功能表5]

(视网络和您申请的服务而定) 2008年 - 2009年 - 2009年 - 2009年 - 2009年 - 2009年 - 2009年 - 2009年 - 2009年 - 2009年 - 2009年 - 200

# 子功能表[功能表5-x-x]

呼叫转移功能表的子功能表如下所示。

# 启动

启动相应服务。

# • 其它号码

转发到信息中心。该功能不包括在所有数据来电和所有传真来电功 能表中。

 $\overline{z}$ 

## • 常用号码

输入接受转移呼叫的电话号码。

# • 语音信箱

您可以查询5个转移号码。

# ■注意

 **•** 您可以在常用功能表中选择您想要的号码。

# 关闭

取消相应服务。

# 查询状态

查看相应服务的状态。

# 全部取消[功能表5-7]

取消全部呼叫转移服务。

简体中文

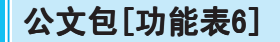

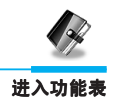

# 日程表[功能表6-1]

屏幕顶端是日期和图标部分。在您更改日期后,日历会按照该日期更 新。方形光标也将标示于该日期上。如果日历下方有横线,表示当天已 设定日程表。该功能可以提醒您记住您的日程表和备忘录。如果您已设 定提示,手机将发出提示音。

更改日、月、年。

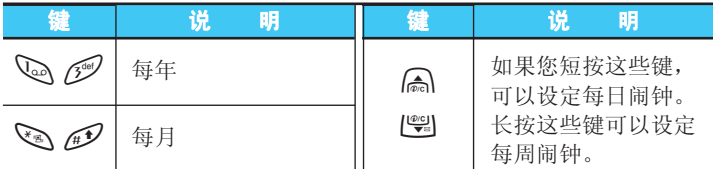

#### 添加

您可以编辑最多30个字符的提示,选择下列提示类型。您最多可以设定 20个提示。

#### • 日程表

按[选择]输入标题、日程表时间、重复时间、闹铃时间。

- 重复
	- 一次 : 无重复。
	- 每天 : 每天重复日程表,连续5天。
	- 每周 : 每周重复日程表,连续5周。
	- 每月 : 每月重复日程表,连续5个月。
	- 每年 : 每年重复日程表,连续5年。

#### • 闹铃时间

- 准时 : 在您设定的时间准时发出闹铃。
- 10分钟前 : 在您设定时间的10分钟前发出闹铃。
- 30分钟前 : 在您设定时间的30分钟前发出闹铃。
- 1小时前 : 在您设定时间的1小时前发出闹铃。
- 1天前 : 在您设定时间的1天前发出闹铃。

简体中文 武存中义

# 公文包[功能表6]

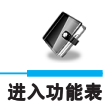

#### • 备忘录

- 1. 按[选择]选择新增备忘录。
- 2. 滚动屏幕以突出显示备忘录。
- 3. 按[选择]。
- 4. 输入备忘录, 然后按[选择]。

#### 查看今天

显示您所选日期的对应提示。使用2、||%||浏览提示列表。如果您已 经设定提示闹铃,会显示闹钟提示图标。按[选项]删除或编辑您选择的 提示。

#### • 选项

#### • 编辑

您可以通过按[选择]编辑标题、时间、重复时间和闹铃时间。

• 删除

您可以删除提示。

#### 查看全部

显示为所有日子所设定的提示。使用do Uusi浏览提示列表。按[选 项]后,您可以进入与"查看日期"相同的功能表。

#### 删除已过日程

您可以删除最后一项提醒过的日程表。

#### 全部删除

您可以删除所有提示。

简存中义 简体中文

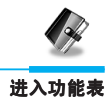

# 电话本[功能表6-2]

# 查找

(从电话簿呼叫)

- 1. 首先, 在待机模式下按[电话本]打开电话簿。
- 2. 按[选择]进入查找。
- 3. 根据设定的查找方式,可能不显示以下功能表。

#### • 姓名

#### • 号码

- 4. 您可以通过姓名和号码查找条目。
- 5. 选择[查找]。
- 6. 您可以按[列表]查找姓名和号码。
- 7. 如果您想编辑、删除、复制和为条目添加语音,选择[选项]。将显 示以下功能表。
	- 编辑 : 您可以按[确认]来编辑姓名、号码、电子邮件和传 真。
	- 删除 : 您可以删除条目。
	- 写信息 : 您可以写信息。
	- 复制 : 您可以将条目从SIM卡复制到手机或从手机复制到SIM 卡。
	- 呼叫 : 您可以呼叫所选条目。
	- 语音 · :您可以将语音添加到条目上或更改语音标签。
	- 主要号码 : 您可以从手机号码、家庭电话号码或公司电话号码中 选择一个您常用的号码。如果您设定了该功能表,将 最先显示主号码。

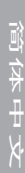

53

# 公文包[功能表6]

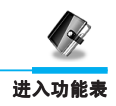

## 增加号码

您可以使用该功能添加电话簿条目。

手机内存容量为200个条目。SIM卡内存容量取决于移动电话服务提供 商。您可以在手机内存中保存含20个字符的姓名,或将其保存在SIM卡 上。可保存的数量取决于SIM卡的功能。

- 1. 首先, 在待机模式下按[电话本]打开电话簿。
- 2. 滚动屏幕以突出显示新增条目,并按 [选择]进入。
- 3. 选择您想要保存的内存: SIM卡或手机。
	- SIM卡 : 您可以添加条目的姓名和号码。
		- a. 输入要添加的姓名。
		- b. 按[确认],然后输入号码。
		- c. 按[确认]。
		- d. 如果您想要添加语音,按[是]。
	- 手机 : 按[选择], 您可以添加姓名、手机号码、家庭电话号 码和公司电话号码。
		- a. 您可以按[选择]在手机号码、家庭电话和公司 电话中选择。
		- b. 输入要添加的姓名。
		- c. 输入号码作为手机号码、家庭电话、公司电话, 按[下一个]进入下一步,按[清除]取消,按 保存或退出。
		- d. 如果您想要添加语音,按[是]。

您应该在2秒内说出词语,然后手机会要求您再说一遍,以确保语音可 以准确识别。语音辨认结束后,会自动附加语音。

#### △ 注音

- **•** 只有您设定的主号码可以附加语音。例如,如果您更改主号 码,语音会自动附加到更改的号码上。
- **•** 您可以在SIM卡中添加语音标签到手机号码。取下或更换SIM卡 将删除语音标签。当您更改SIM卡时,原有的SIM卡中手机号码 上附加的语音标签可以附加到另外的号码上。这是因为SIM卡 中不包括语音标签的信息。

简体中文 窗存中以

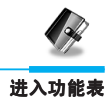

# 快速拨号

您可以为姓名列表指定按键2-9中的任一键。长按2-3秒即可直接呼叫。

- 1. 首先在待机模式下按[电话本]打开电话簿。
- 2. 滚动到快速拨号,然后按[选择]进入该功能表。
- 3. 将显示每个快速拨号。
- 4. 如果您想添加快速拨号,选择<空>。然后,您可以在电话簿中查找 姓名。
- 5. 如果您选择快速拨号指定的姓名,您可以查看下列子功能表。
	- 更改 : 您可以更改指定的快速拨号。
	- 取消 : 您可以删除指定的快速拨号号码。

## 语音列表

您可以查看所有包括语音的手机号码。您也可以按 [发送] 直接呼叫。 通过[4]和[14]按[选项]选择手机号码后,您可以看到下列子功能表。

- 播放 : 您可以播放附加到手机号码的语音。
- 更改 : 您可以更改附加到手机号码的语音。
- 删除 : 您可以删除附加到手机号码的语音。
- 呼叫 : 您可以选择该功能表讲行呼叫。

#### 群组

您可以为每个群组设定20个成员。共有7个群组可用。

- 1. 在待机模式下按[电话本]进入电话簿。
- 2. 滚动到群组对象,然后按[选择]进入该功能表。
- 3. 将显示每个群组列表:家庭、朋友、同事、重要人士、群组1、 群组2和其他。
- 4. 按[选择]选择要管理的群组名称。

简体中文 武存中义

# 公文包[功能表6]

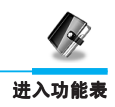

- 5. 然后将显示下列子功能表。
	- 成员列表
		- 您可以查看通话群组的号码列表。
		- 您可以按[选项]选择您想要的成员,然后您可以启动编辑、删 除、写信息、复制、语音和主要号码等子功能表。
	- 群组来电铃声设定

您可以为不同群组设定不同铃声。

 • 群组来电标志设定 您可以设定每个群组的动画。

#### • 添加成员

您可以添加通话群组的成员。

- 1. 滚动到突出显示添加成员, 然后按[选择]进入该功能表。
- 2. 群组成员不得超过20名。否则,将显示错误信息。
- 3. 按[确认]添加成员。
- 删除成员

您可以删除已保存在电话簿的成员。

• 重命名

您可以更改群组名称。

# 全部复制

您可以将条目从SIM卡内存复制/移动到手机内存或从手机内存复制/移 动到SIM卡内存。

- 1. 首先, 在待机模式下按[电话本]打开电话簿。
- 2. 滚动到全部复制,然后按[选择]进入该功能表。
- 3. 然后将显示下列子功能表。
	- SIM卡转到手机 : 将SIM卡中的条目复制到手机内存。
	- •手机转到SIM卡 : 将手机内存中的条目复制到SIM卡。

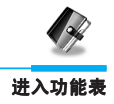

# 全部删除

您可以删除SIM卡、手机和语音中的所有条目。该功能需要保密码。

- 1. 在待机模式下按[电话本]进入电话簿。
- 2. 滚动到全部删除,然后按[选择]。
- 3. 然后选择要清除的内存: SIM卡、手机或语音。
- 4. 然后您将被要求输入保密码。
- 5. 按[确认],或按[返回]取消。

#### 设定

您可以设定包括变量、SIM卡或手机的首选内存,优先查找包括变量、 姓名和号码。

- 1. 首先, 在待机模式下按[电话本]打开电话簿。
- 2. 滚动到设定,然后按[选择]讲入。
- 3. 然后将显示下列子功能表。

#### • 保存至

- 1. 滚动到突出显示的保存至,然后按[选择]进入该功能表。
- 2. 显示3个子功能表。
	- 自选 : 如果您选择变量,只要您在电话簿中添加条目,手 机都会询问您保存位置。
	- SIM卡: 如果您选择SIM卡, 手机会在SIM中直接添加条目 而不会询问保存位置。
	- 手机 : 如果您选择手机,手机会直接添加条目而不会询问 保存位置。

#### • 查找方式

- 1. 滚动到突出显示的查找方式,然后按[选择]进入该功能表。
- 2. 将显示3个子功能表。
	- 自选 : 如果您选择变量,手机会询问您如何查找条目。
	- 姓名 : 如果您选择姓名,手机会通过姓名查找条目。
	- 号码 : 如果您选择号码,手机会通过号码查找条目。

# 公文包[功能表6]

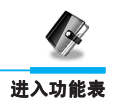

# 信息提示

#### • 特别服务号码

使用该功能访问您的网络提供商所提供的特殊服务列表(如果SIM卡 支持)。

- 1. 首先, 在待机模式下按[电话本]打开电话簿。
- 2. 滚动到特别服务号码, 然后按[选择]讲入。
- 3. 将显示可用服务的名称。
- 4. 使用△、|●图洗择一个服务,按[发送]。

#### • 内存状态

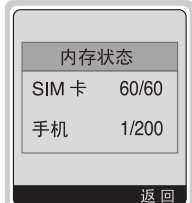

该功能可让您查看电话簿的已用内存和可用 内存。

- 1. 首先,在待机模式下按[电话本]打开电话 簿。按[选择]选择信息。
- 2. 滚动到内存状态,然后按[选择]进入该功 能表。

#### • 本手机号码 (需SIM卡支持)

您可以通过SIM卡查询本手机号码。

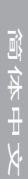

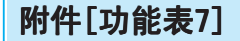

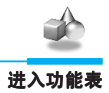

# 我的文件夹[功能表7-1]

所有通过多媒体服务或者EMS下载的图片,音乐等内容,都将被存储到 我的文件夹,在这里您可以浏览、编辑这些内容,或将它们设置为墙纸 和铃音。若要在铃声类型中使用下载的合旋铃音,必须在菜单铃声中将 其设为铃声,而且您一次只能将一首铃声添加到铃声类型中。

# **Q** 注意

您可以在作曲家[功能表7-3]和图片编辑器[功能表7-4]中编辑 EMS音乐和图片。也可以如写信息[功能表1-1]所描述的那样, 在EMS短信中插入音乐或图片。

# 游戏[功能表7-2]

手机为您提供多种有趣的游戏。

#### 注意

每个游戏的控制键各不异。但每种游戏屏幕上都会显示主要控制 键说明(参见控制键信息)。一般控制键如下所示。

#### [一般按键功能]

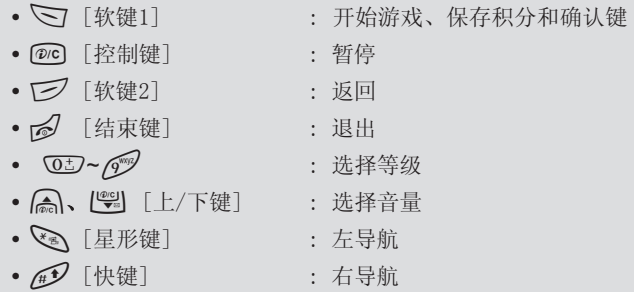

# 附件[功能表7]

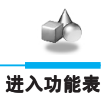

# 作曲家[功能表7-3]

您可以自编想要的铃声。

当您进入该功能时,将显示您以前编辑的铃声。您可以重编铃声或更改 原有铃声:

- 1. 输入您想要的音符。(Q ~Q mi ): CDEFGAB)
- 2. 要调整音符,步骤如下。
	- •持续时间: 33 缩短和pp 加长音符或休止音。
	- 停顿 : 05 插入一个长度和前一个音符一样的休止音。
	- 自编音乐 :\*设定新音符的八度和音。
	- 高辅音 :#设定音符的音高。
	- 清除 : @c]删除每个音符。

例如)28#fi8#d1

# 图片编辑器[功能表7-4]

您可以通过一个现有的图像文件按需要编辑图片或图形。

- 1. 编辑, 选择想要的图片。
- 2. 调整图片,步骤如下:
	- •模式更改 : 在播放模式和移动模式之间切换。
	- 画图和擦除 : 在画图和擦除之间切换。

 $3.$  需要帮助, 请长按 $\overline{0}$ 。

# **Q** 注意

在编辑模式中,默认设定为移动模式和画图状态。通过 您可以在图素中快速移动。

简体中文 高存中以

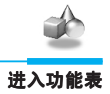

61

简体中文

武存中以

# 单位转换器[功能表7-5]

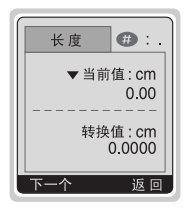

该功能可将任何单位转换为您需要的单位。有4种 可以转换的单位类型:长度、面积、重量和体积。

- 1. 您可以通过按[下一个]键选择4种单位类型中的 一种。
- 2. 按△和|●图洗择您想转换的单位。
- 3. 您可以长按△和I管】在当前值和转换值之间切 换。
- 4. 您可以按不了在小数点后输入数字。
- 5. 您可以按@©删除数字。
- 6. 如果您想结束转换过程, 按了键或[返回]键。

# 计算器[功能表7-6]

该功能表包含的标准功能包括 +、一、×、÷: 加、减、乘、除。

- 1. 通过按数字键输入数字。
- 2. 按 [ ] 键一次求和,长按求乘。按 [ ] 次求减,长按求除。
- 3. 您可以按心,键输入素数,按A 键输入负数。
- 4. 您可以按[结果]键查看计算结果。
- 5. 如果您想继续计算,重复以上步骤。
- 6. 您可以按 @ 删除数字或符号。
- 7. 如果您想结束计算过程, 按F<sup>2</sup>键。

# 时区设置[功能表7-7]

您可以查看世界各个城市的时间。 短按〔三〕、【"别时,您可以查看属于不同时区的城市时间;长按〔三〕、 D时,您可以查看同一时区的所有城市时间。 如果您想选择您要的国家,按[设定]键。

# 互联网[功能表8]

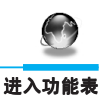

您的手机支持基于无线应用协议(WAP)的服务。您可以访问您的网 络运营商所支持的服务。该服务功能表可让您获取有关新闻、天气预报 和飞机航班表之类的信息。

# 主页[功能表8-1]

您可以连接到启动的情景模式所设定的主页。

# 书签[功能表8-2]

当您进入该功能表, 您可以看到书签。然后按 7 扭进入可用的选项或 按口退出。

- 连接 : 连接到所选书签。
- 添加 : 手动新增书签。
- 编辑 : 更改所选书签的标题和地址。
- 删除 : 从书签列表中删除所选书签。

# PUSH信息[功能表8-3]

您将可以接收含有WAP网络地址(URL)的信息,进而使您能够直接连接 到信息所示的WAP网络地址。

# 收信箱

您可以读取或删除服务信息。

# 设定

您可以设定服务信息。

简存中义 简体中文

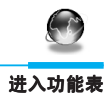

# 上网设定[功能表8-4]

您可以设定最多5个上网设定,但每次只能启动其中一个。 滚动到所要的上网设定并按、打进入可用的选项。

#### • 启动

您可以启动所选的上网设定。

#### • 设定

编辑和更改所选上网设定的WAP设定。

#### - 主页

该设定可让您输入您想作为主页使用的网站地址(URL)。您不 需要在每个URL前键入"http://",因为WAP浏览器会自动加入。

#### - 显示图象

您可以选择是否要显示WAP卡上的图像。

#### - 连接类型

连接类型的选项为临时或持续,视网关而定。

#### 临时连接

非固定(无线)的连接服务。

#### 持续连接

固定的传输机制,会增加网络通信量。

## - 连接选项

该选项可以设定为开启或关闭, 视网关而定。

#### - 网关信息

大多数WAP网关不需要用户名和密码。如果您的网关需要它们才 能连接,您的网络应该提供用户名和密码,浏览WAP站点前您必 须正确设置。

#### - 连接方式

数据

**GPRS(通用分组无线业务)** 

63

# 互联网[功能表8]

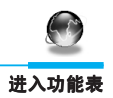

#### - 数据设定

这些设定值由您的网络提供。

IP地址 : 输入访问WAP网关的IP地址。 **拨号** : 输入访问WAP网关的拨号号码。 呼叫类型: 选择数据来电的类型: 模拟或ISDN (数码)。 呼叫速度 : 数据连接的速度。 用户ID : 拨号服务器(不是WAP网关)的用户身份。 密码 : 拨号服务器(不是WAP网关)识别您身份所需的密 码。

## - GPRS设定

只有当选择GPRS作为载体服务时,服务设定才可用。

- 空闲时限

您可以设定30-300秒间的限制时间。超过此时间限制而没有数据 输入或传输时,服务将自动关闭。

• 重命名

编辑情景模式名称。

#### • 邮件服务器

保存您经常使用的电子邮件服务器URL。

- 连接

连接到您配置为电子邮件服务器的URL。

- 编辑地址

编辑电子邮件服务器的URL。

# 转到URL [功能表8-5]

您可以直接连接到想要的站点。您需要输入想直接连接的特定URL。

简体中文 窗存中以

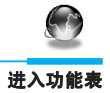

# 缓存[功能表8-6]

您可以删除缓存内容,更改缓存模式。

# 清空缓存

缓存内容将被清除。

# 缓存查询

您可以更改查询缓存的时间。

- 经常查询 只要下载或浏览URL,就会查询缓存。
- 启动时查询 只有启动WAP时才查询缓存。
- 关闭 从不查询缓存。

# 安全认证[功能表8-7]

显示可用证明列表。

# 重设上网设定[功能表8-8]

您可以将情景模式的所有当前设定复零为初始设定。

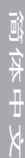
# 在线功能表

进入功能表

在线时,您可以查看下列功能表。

### ❏ 主页

与[功能表8-1]相同。

### ❏ 刷新

下载当前页面。

## ❏ 书签

与[功能表8-2]相同。

## ❏ 添加书签

将当前URL保存为书签。您也可以更改书签标题。

#### ❏ 转到URL

与[功能表8-5]相同。

## ❏ 电子邮件

将当前URL连接到电子邮件服务器。

### ❏ 邮件服务器设定

将当前URL保存为电子邮件服务器。

## ❏ 存储图片

保存浏览的图像。

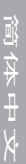

# 如何使用数据和传真呼叫

#### 附加功能

要使用数据或传真服务,您需要另外购买数据套件及支持软件(为可选配 件)。在使用这些功能前,请字仔细阅读支持软件,并确认您的手机已经 连接到计算机或一个兼容设备上。

## 发送数据或传真呼叫

1. 将计算机与手机连接。

- 2. 启动通信软件后,可以拨打电话、发送数据或传真。
- 3. 数据或传真发送后, 您只需关闭通信软件、按[结束]。

## 接收数据或传真来电

如果您的语音、数据和传真电话具有不同的号码,手机可以识别来电类 型。

### 接收数据或传真来电 一 不同号码(多号码)

要使用数据或传真服务,屏幕会显示您接收的电话类型。 要接收数据或传真来电

- 1. 将计算机连接到手机。
- 2. 启动通信软件后,接听来电和接收数据或传真(如果它没有自动应 答)。
- 3. 接收数据或传真后, 您只要关闭通信软件、按[结束]。

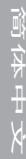

## 如何使用数据和传真呼叫

附加功能

### 接收数据或传真来电 一 单一号码

如果您的SIM卡不支持不同语音、数据和传真号码,手机就不能识别来 电类型。

要使用数据或传真服务,请确信您要使用数据或传真来电模式。您首先 必须从呼叫模式子功能表中选择一个选项(设定→通话设定→下一个来 电)。

要接收数据或传真来电

- 1. 在待机模式下, 按[功能表]。
- 2. 选择您所要的呼叫类型(语音、数据或传真)并按[选择]。
- 3. 将计算机与手机连接。
- 4. 启动通信软件后,接听来电、接收数据或传真(如果它没有自动应 答)。
- 5. 接收数据或传真后,您只需关闭通信软件、按[结束]。
- 一旦您设定手机接收特定来电,手机会保留该设定直到您更改它。

语音备忘录可以录制多达3段语音信息且每段备忘录可长达10秒。当您 手上没有纸和笔记录指示或信息时,该备忘录就会派上用场。

#### Q PC 同步

PC同步是通过数据电缆实现PC和手机之间数据交换的程序。因 此,如果您想使用该功能,就需要购买附件工具包。要获取有关 的使用指导之详细信息,清参阅CD内PC同步说明文件。

道存中以 简体中文

## 通话中功能表

附加功能

### 1 通话中

#### 1-1 保持

您只需按[发送]键即可保持通话或存取电话。拨打电话或应答来电后, 按[发送]键可保持通话。当一个通话被保持时,按[发送]键即可启动 它。

#### 1-2 拨打第二个电话

您可以从电话簿中获得一个拨号号码以拨打第二个电话。按[电话本] 键,然后选择查找。要在通话时将拨号号码保存在电话簿,按[电话本] 键然后选择增加号码。

#### 1-3 在两通电话间切换

要在两通电话间切换,选择[选项]键,然后选择切换或按[发送]键。 您可以通过按上/下箭头键拨打其中一个通话。如果您想结束其中一个 通话, 选择您想结束的通话, 然后按[结束]键。

#### 1-4 接听来电

要在手机发出响铃时接听来电,只需按[发送]键即可。

当您在通话过程中有来电,手机也会提醒您。听筒会发出提示音,显示 屏会显示第二个来电正在等待中。该功能被称为呼叫等待,只有在您的 网络支持它时才可用。要获取有关如何启动和关闭呼叫等待的详细信 息,请参见呼叫等待。

如果启动呼叫等待,您可以通过按[发送]或选择[接听]键,然后选择保 持并接听,保持第一个通话电并接听第二个来电。

您可以选择[功能表]键,然后选择结束并接听来结束当前来电并接听待 接来电。

#### 1-5 拒接来电

不在通话中时,您只需按[结束]键就可以拒接来电。 在通话中时,您可以按[功能表]键并选择多方通话/拒接或按[结束]键 拒接来电。

简体中文 武存中义

# 通话中功能表

附加功能

### 1-6 控制通话中音量

您可以按[选项]键并选择音量来控制通话中音量。

#### 1-7 将话筒静音

在通话中,您可以按[选项]键然后选择静音将话筒静音。按[取消]可以 将手机取消静音。

将手机静音后,呼叫者就无法听到您讲话,但您仍可以听到对方讲话。

#### 1-8 通话中开启双音多频音

要在通话中开启双音多频音,例如:要让您的手机利用自动电话交换 台,可以选择[选项]键,然后选择开启双音多频。也可按同样步骤关闭 双音多频音。

### 1-9 进入主功能表

按[选项]键,然后选择主功能表可以从通话中功能表进入信息和SIM卡 工具包主功能选项。只有当手机中的SIM卡支持SIM卡工具包服务时才显 示SIM卡工具包功能表。

### 2 多方通话或会议通话

如果您的网络服务提供商支持多方通话或会议通话,您可以同时与超过 一个呼叫者通话。

只有当您有一通进中的电话并有另一个保持通话,且这两个电话已经接 听时才可设置多方通话。一旦设置多方通话,您就可以添加、断开或分 开来电(即从多方通话中移除,但仍与您连接)。这些选项都包括在通 话中功能表内,并分组排列。

多方通话可容许最多五名成员。启动后,由您控制多方通话,也只有您 可以将来电添加到多方通话。

### 2-1 拨打第二个电话

在通话中您也可以拨打第二个电话。只要输入第二个电话号码并按[发 送]即可。当您拨打第二个电话时,第一个电话会自动保持。您可以通 过选择「选项」键,然后选择切换在两通电话间切换。

附加功能

## 2-2 设置多方通话

您可以选择[选项]键,然后选择多方通话/全部加入将保持中通话与当 前通话连接并组成一个多方通话。

### 2-3 保持多方通话

要保持多方通话,请洗择[洗项]键,然后洗择多方通话/全部保持。

#### 2-4 启动保持中的多方通话

要启动保持中的多方通话,请选择[选项]键,然后选择多方通话/全部 加入。

### 2-5 将来电添加到多方通话

要将当前通话添加到保持中的多方通话中,请选择[选项]键,然后选择 多方通话/全部加入。

### 2-6 在多方通话中显示呼叫者

要在手机屏幕上滚动显示组成多方通话的来电号码,请选择[4]和[64] 键。

### 2-7 保持多方通话的成员

要保持多方通话中选择的呼叫者(显示在屏幕上的当前号码),请选择 [功能表]键,然后选择多方通话/全部保持。

#### 2-8 多方通话中的私人通话

要在多方通话中与其中一个呼叫者进行私人通话,请在屏幕上显示您想 进行对话的呼叫者号码,然后选择[选项]键和多方通话/私人以保持其 他呼叫者。

#### 2-9 结束多方通话

可以按[结束]键与当前显示的多方通话呼叫者断开。要结束多方通话, 请按[选项]键,然后选择多方通话/结束多方通话。 选择[选项]键,然后选择多方通话/全部结束,结束全部当前和保持中 通话。

#### 2-10 直接转移通话(ECT)

如果您有一个保持中通话和一个当前通话,可以将它们连接起来然后离 开通话。该功能可以通过从通话中功能表选择多方通话/转移选项实现。

简体中文 简存中文

# 保养和维护

## 使用手机时,请遵循以下基本安全注意事项。

- 请勿用湿手接触充电器。
- 请勿拆卸手机。(如果需要修理,请找合格的专业技术人员帮忙。)
- 请远离电子仪器,例如:电视机、收音机或个人计算机。
- 请将手机远离热源,例如:电器或电热烹饪设备。
- 小心轻放。
- 请勿使手机受到机械振动或晃动。
- 如果使用手机套或塑料手机套可能会损坏手机外壳涂层。
- 请用干布擦拭手机外壳。(请勿使用溶解物,如:苯、稀释剂或酒 精。)
- 请勿将手机暴露在过多烟雾或灰尘的环境中。
- 勿手机放于信用或磁附近;因影磁上的信息。
- 切勿用利器敲幕;否,手机。
- 不要手机置于液或潮的境中。
- 小心使用耳机等配件。有必要,不要摸天。

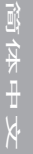

# 保养和维护

### ■ 保管电池

- 在重新充电前,不必完全放电。与其他电池不同,本电池不会因 电池的记忆功能影响其使用性能。
- 请只使用东方通信电池和充电器。东方通信充电器可以最大化电 池使用寿命。
- 请勿拆卸或使电池短路。
- 请保持金属触点和电池清洁。
- 请在电池无法满足性能要求时进行更换。电池可以充数百次电, 直到需要更换。
- 如果长时间不用电池,请重新充电,以延长使用时间。
- 请勿将电池充电器暴露在阳光下或在湿度高的地方使用,如浴 室。
- 请勿将电池放置在过热或过冷的地方,这样会影响电池性能。

技术数据

## 常规

产品名称 : G5300 系统 : GSM 900/DCS 1800

## 环境温度

最高 : +55 °C 最低 : -10 °C

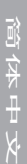

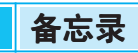

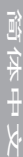

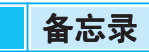

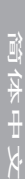

76